#### **Migracja z IPv4 do IPv6 na przykładzie Winogradzkiej Sieci Multimedialnej**

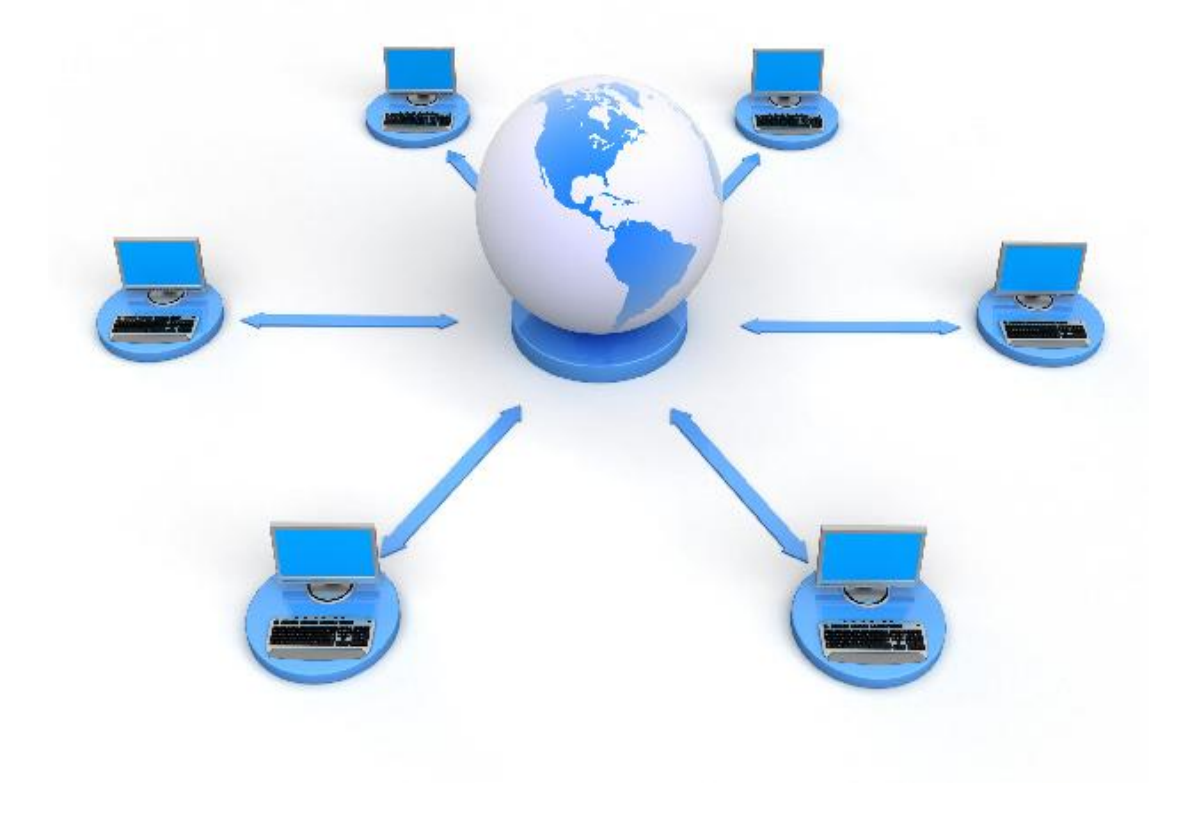

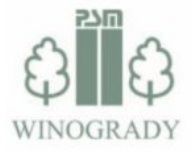

#### Agenda

- Wachowiak & Syn: dystrybucja i integracja
- Wprowadzenie do IPv6: teoria, różnice względem IPv4
- Winogradzka Telewizja Kablowa: fakty
- Winogradzka Telewizja Kablowa: wdrożenie IPv6
- Funkcjonalności IPv6 dostępne w AW+

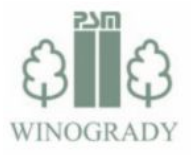

#### Nasza oferta

- Projektowanie, budowa i utrzymanie:
	- o stacji czołowych
	- o kablowych sieci telewizji analogowej i cyfrowej
	- o sieci telekomunikacyjnych i teleinformatycznych
	- o sieci rozległego monitoringu wizyjnego
- Usługi satelitarne dla przedsiębiorstw
- Systemy antenowe
- Podzespoły dla automatyki przemysłowej

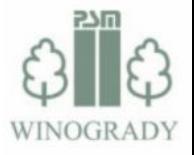

#### Nasi Partnerzy

AV Allied Telesis

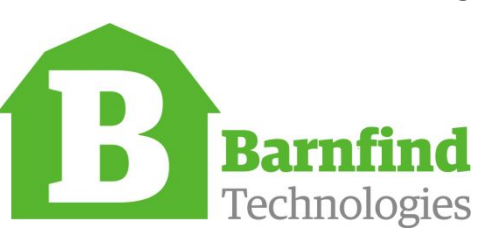

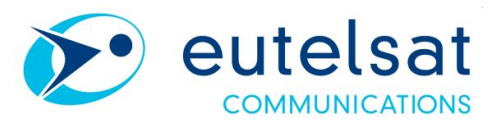

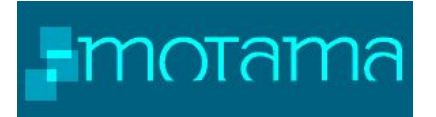

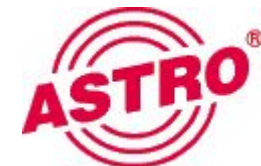

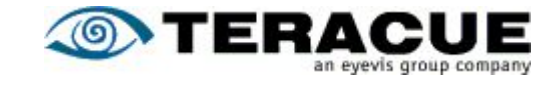

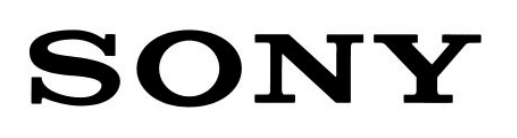

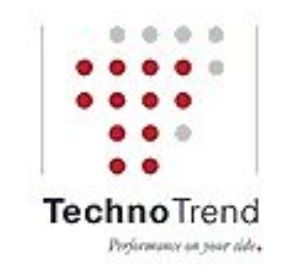

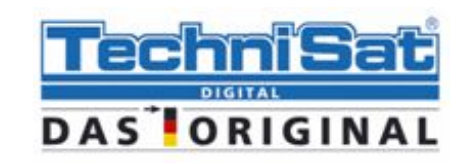

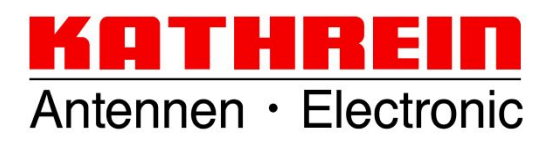

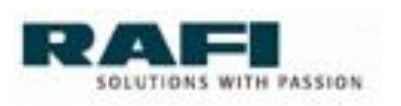

#### Wprowadzenie do IPv6

- Notacja adresów IPv6
- Typy adresów IPv6
- Rodzaje transmisji
- Protokół ND / ICMPv6
- Autokonfiguracja / DHCP

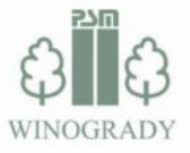

• Adres IPv6 – 128-bitowy adres składający się z ośmiu 16-bitowych bloków (notacja heksadecymalna) rozdzielonych dwukropkami:

# 0123:4567:89ab:cdef:0123:4567:89ab:cdef

• Adres IPv4 – 32-bitowy adres składający się z czterech oktetów oddzielonych kropkami:

#### 123.123.123.123

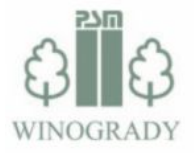

- Liczba adresów IPv4:
	- $\circ$  4294967296,
- Liczba adresów IPv6:
	- $\circ$  340 282 366 920 938 463 463 374 607 431 768 211 456,
	- $\circ$  7.9 x 10<sup>28</sup> razy więcej niż IPv4,
	- $\circ$  6.5 x 10<sup>23</sup> na metr kwadratowy powierzchni Ziemi.

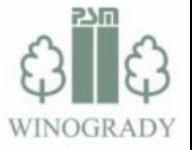

• Zapis adresu IPv6 hosta z długością prefiksu (IPv4: maska):

#### 0123:4567:89ab:cdef:0123:4567:89ab:cdef/64

 Prefix (indentyfikator sieci) Interface ID (identyfikator interfejsu hosta)

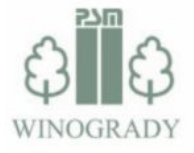

• Zapis prefiksu IPv6 bez specyfikacji hosta

#### 0123:4567:89ab:cdef::/64

Prefix (indentyfikator sieci)

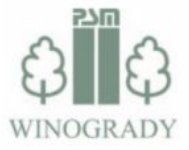

#### Notacja adresów IPv6 – skracanie adresu IPv6

• Pełny adres:

2002:0220:0000:0000:0000:abcd:0000:001b

• W obrębie bloku likwidujemy zero / zera z lewej strony:

2002:220:0000:0000:0000:abcd:0000:1b

• W przypadku bloków "0000" zostawiamy "0":

2002:220:0:0:0:abcd:0:1b

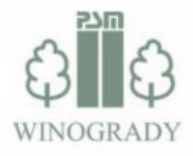

#### Notacja adresów IPv6 – skracanie adresu IPv6

• W przypadku bloków "0000" zostawiamy "0":

2002:220:0:0:0:abcd:0:1b

• Pojedynczy ciąg bloków zer możemy pominąć:

2002:220::abcd:0:1b 2002:220:0:0:0:abcd::1b

• Zaleca się pomijanie bloków zer po prawej

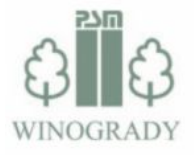

#### Notacja adresów IPv6 – skracanie adresu IPv6

• To ten sam adres:

2002:0220:0000:0000:0000:abcd:0000:001b 2002:220:0:0:0:abcd::1b 2002:220::abcd:0:1b

• Dlaczego taki zapis jest niedozwolony?

#### 2002:220::abcd::1b

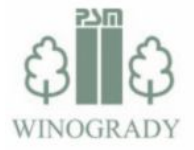

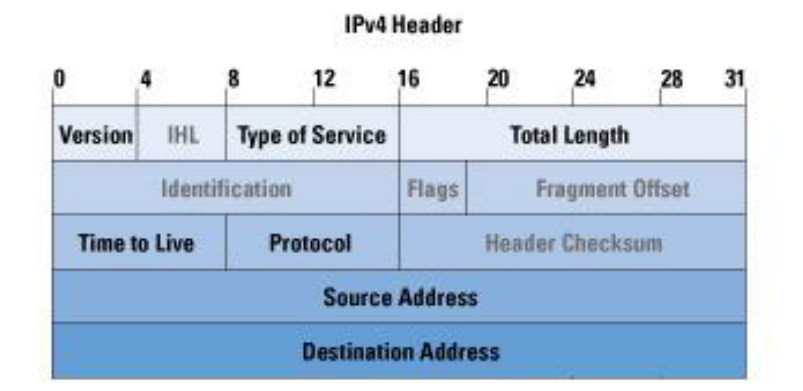

#### **IPv6 Header**

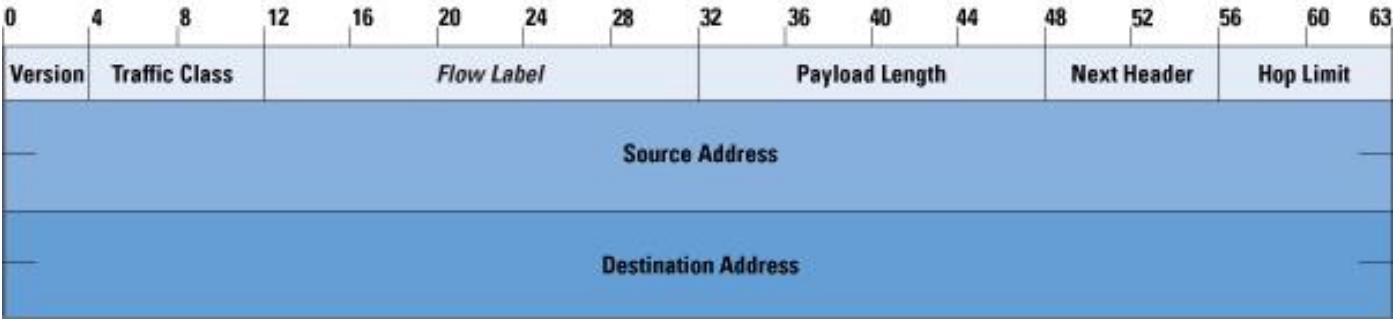

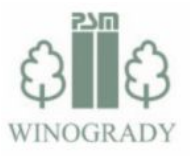

#### Pola w nagłówku IPv6

- **• Version** / Wersja wersja protokołu IP,
- **• Traffic Class** / Klasa ruchu odpowiednik pola TOS w IPv4,
- **• Flow Label** / Etykieta przepływu (NEW!) identyfikacja strumieni/sesji,
- **• Payload Lengh** / Długość pola danych ~odpowiednik Total Lengh,
- **• Next Header** / Następny nagłówek odpowiednik Protocol,
- **• Hop Limit** / Limit skoków odpowiednik TTL,
- **• Source Address** / Adres źródłowy 128-bitowe pole,
- **• Destination Address** / Adres docelowy 128-bitowe pole,

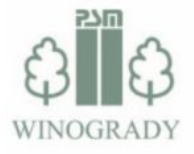

Pola w nagłówku IPv4 niewykorzystane w IPv6

- **• IHL** / Długość nagówka stała długość nagłówka IPv6,
- **• Identification** / Identyfikacja brak fragmentacji pakietów IPv6,
- **• Flags** / Flagi brak fragmentacji pakietów IPv6,
- **• Fragment Offset** / Przesunięcie brak fragmentacji p. IPv6,
- **• Header Checksum** / Suma kontrolna kontrolę zapewnia warstwa wyższa,

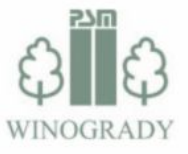

Dodatkowe nagłówki (Extension Headers) IPv6

- **• Hop-by-hop Options Header**,
- **• Destination Options Header**,
- **• Routing Header**,
- **• Authentication Header**,
- **• Encapsulating Security Payload Header,**
- **• Mobility Options Header**,

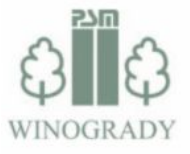

### Typy adresów IPv6

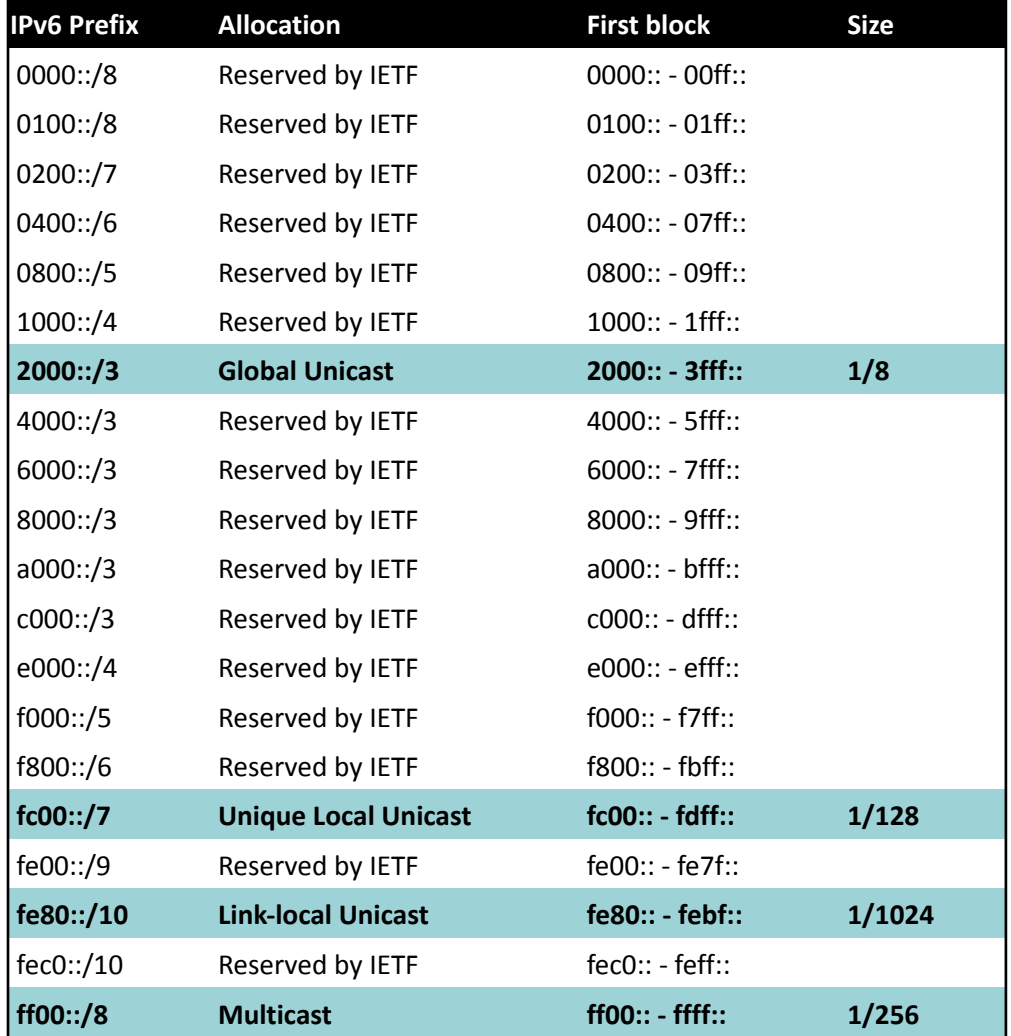

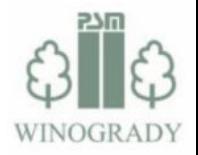

#### Global Unicast Adresses: 2000::/3

Przydział prefiksów:

• LIR otrzymuje od RIRa (Europa: RIPE NCC) domyślnie prefix /32,

#### **PSM Winogrady (AS197227): 2a03:1280::/32**

• Możliwe uzyskanie większego prefiksu:

#### **TP S.A (AS5617): 2a01:1000::/21**

• Firmy/instytucje niebędący LIRem mogą otrzymać prefix (+/-): /48

#### **MSM (AS30923): 2001:067c:29fc::/48**

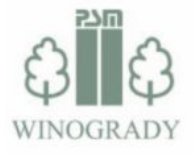

#### Global Unicast Adresses: 2000::/3

#### Rezerwacja prefiksów

• Tunel Teredo:

#### **2001::/32**

• Dokumentacja:

#### **2001:db8::/32**

• Tunel 6 to 4

#### **2002::/16**

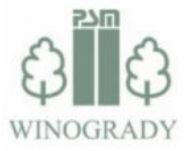

#### Unique Local Addresses: fc00::/7

- Odpowiednik adresów prywatnych IPv4,
- Adresy unikalne w skali globalnej,
- Format adresu:

11111110 | L | x…x | y...y | z…z **Prefix** "fc" Bit L Global ID Subnet ID Interface ID 7 bitów 1 bit 40 bitów 16 bitów 64 bity

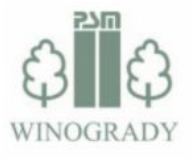

#### Unique Local Addresses: fc00::/7

- Prefiks /48 (Global ID) generowany przez zainteresowanego,
- Algorytm:
	- o Ustal aktualny czas w formacie 64-bitów (Unix Time),
	- $\circ$  Ustal interfejs ID hosta (EUI-64 z adresu MAC),
	- o Utwórz klucz łącząc czas i ID interfejsu,
	- o Oblicz SHA-1 klucza,
	- o Ostatnie 40-bitów klucza to twój Global ID.

#### **fd37:6128:f08c::/48**

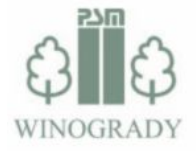

#### Link-local Addresses: fe80::/10

- Adres lokalny, dostępny w obrębie sieci L2,
- Każdy host tworzy dla każdego interfejsu wspierającego IPv6 adres IPv6 typu link-local na podstawie adresu MAC:
- Format:

 1111111010 | 0…0 | x…x Prefix "fe80" Zera Interface ID 10-bitów 54-bity 64-bity

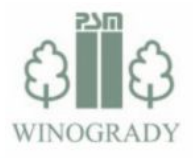

#### Link-local Addresses: fe80::/10

• W jaki sposób tworzy się ID interfejsu na podstawie adresu MAC:

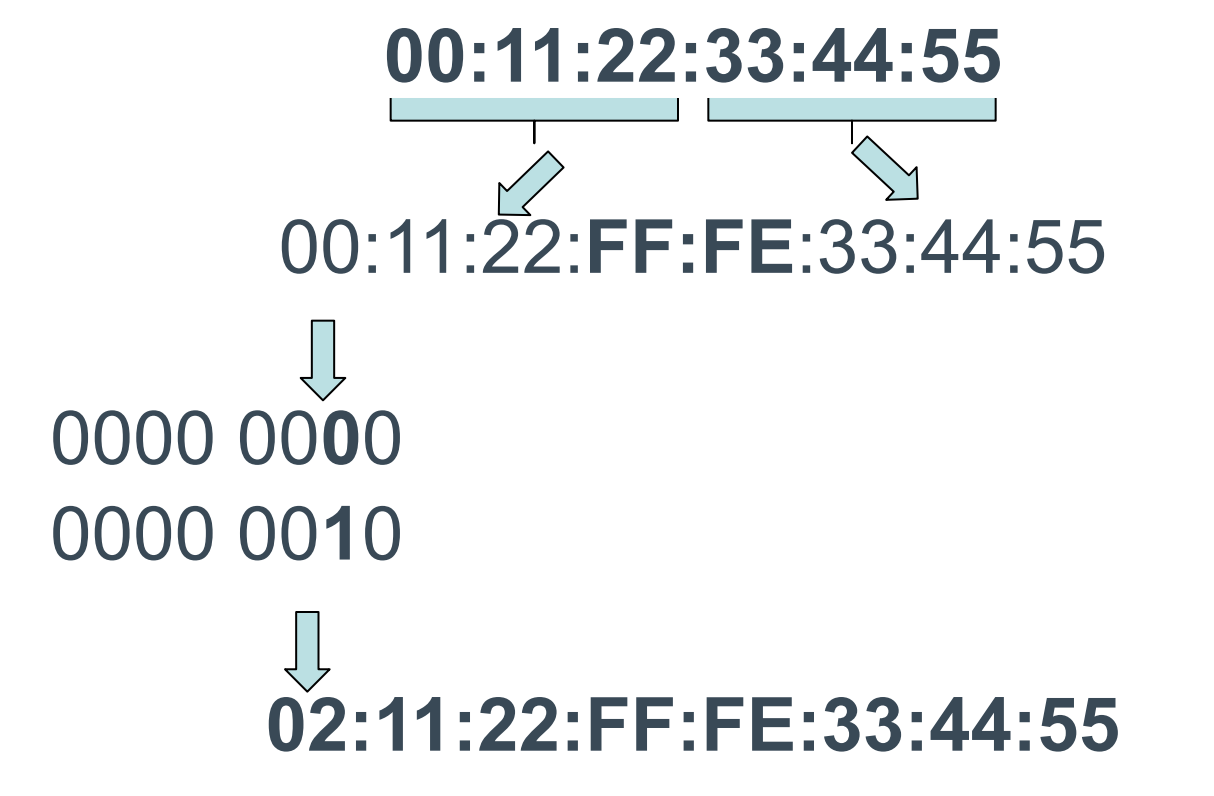

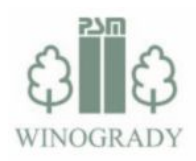

#### Multicast Addresses: ff00::/8

• Podział adresów multicastowych:

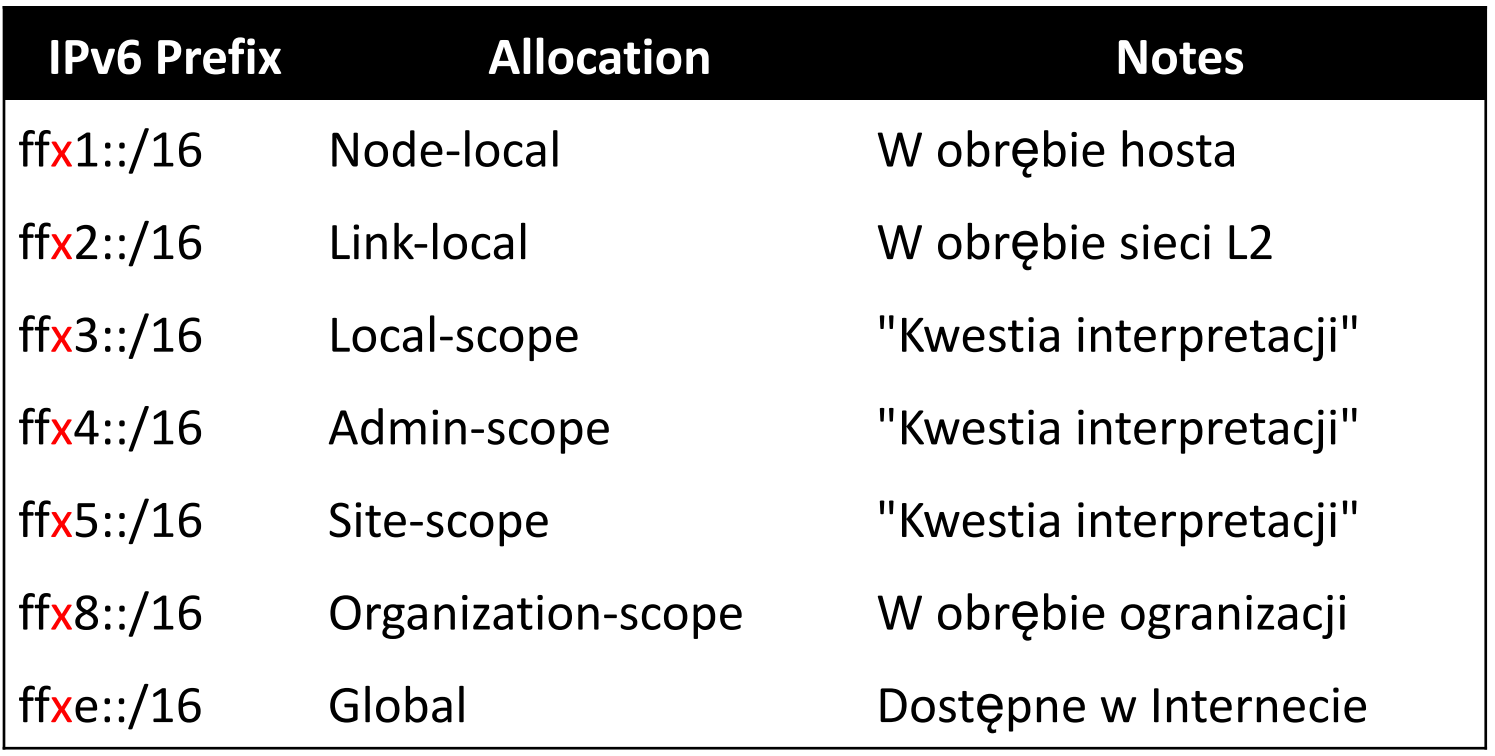

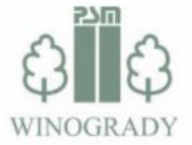

#### Multicast Addresses: ff00::/8

• Część adresów została zarezerwowana:

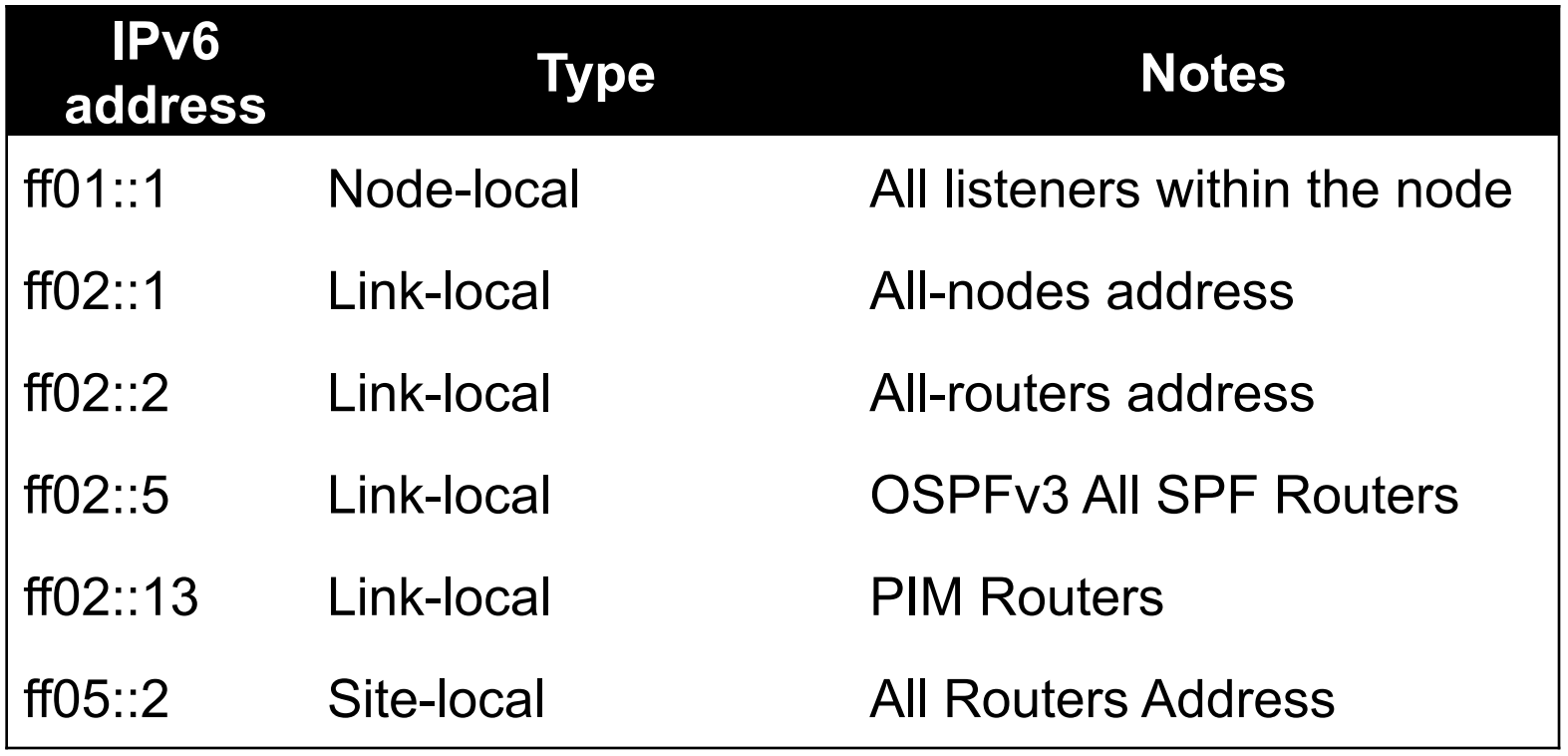

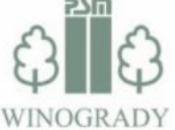

#### Rodzaje transmisji

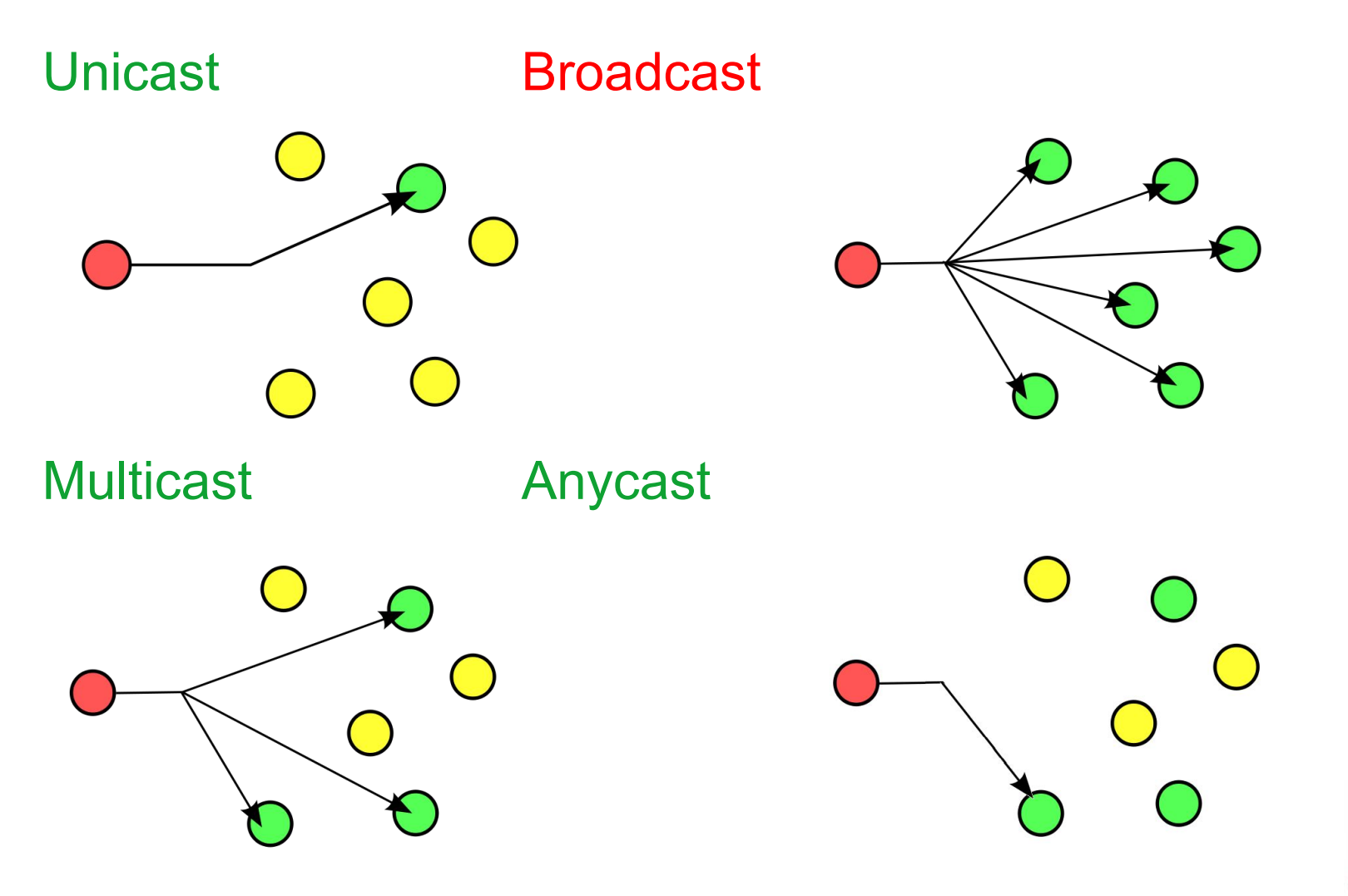

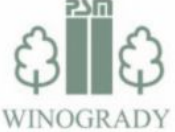

#### IPv6 - uwagi

- $\bullet$  ::  $-$  nieznany adres,
- $::1 -$  loopback (IPv4: 127.0.0.1),
- Adresy link-local fe80::/10 mogą się powtarzać, **???**
- Możliwe przypisanie kilku adresów do jednego interfejsu,
- Zalecana długość prefiksu dla sieci L2 wynosi /64, **???**
- Brak transmisji typ broadcast = brak adresu typu broadcast,
- Brak protokołu ARP,
- DHCP serwer nie informuje o bramie domyślnej,
- Trzy rodzaje konfiguracji interfejsów:
	- o statycznie,
	- o automatycznie (autokonfiguracja + DHCP).

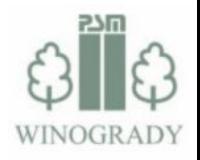

# Neighbor Discovery / ICMPv6

- IPv4 ICMPv4 (Internet Control Message Protocol) ping / traceroute / …
- IPv6 ICMPv6 ping / traceroute / ND
- ND wykorzystuje 5 komunikatów ICMPv6
	- o Neighbor Solicitation zamiast protokołu ARP
	- o Neighbor Advertisement jw.
	- o Router Solicitation ogłoszenie GW + autokonfiguracja
	- o Router Advertisement jw.
	- o Redirect informacja o zmianie GW

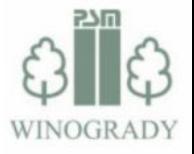

### Wykrywanie sąsiadów

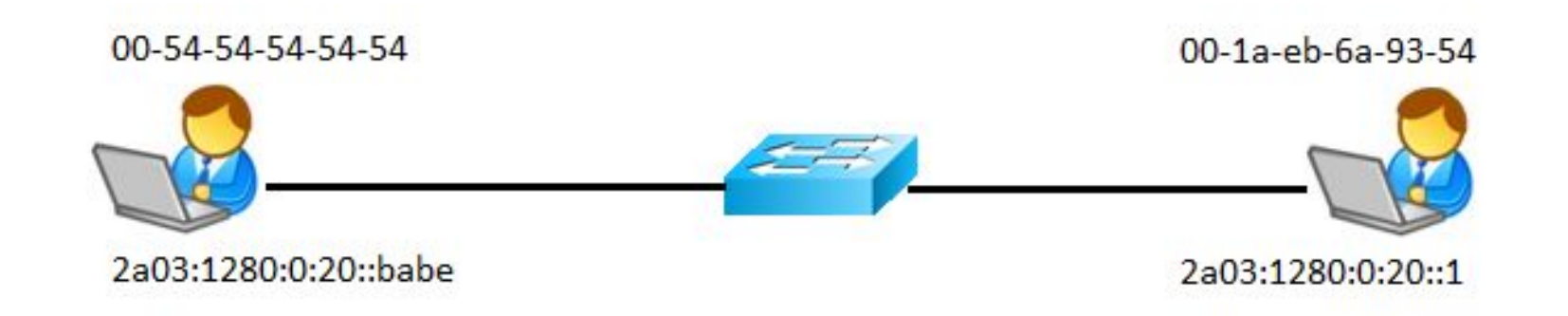

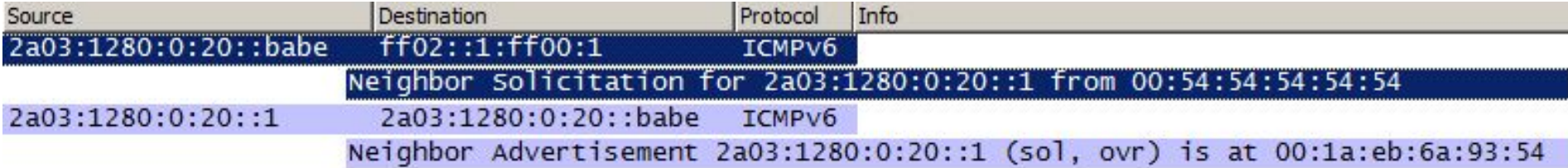

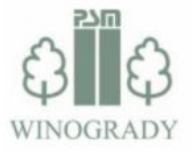

## Wykrywanie bramy / autokonfiguracja

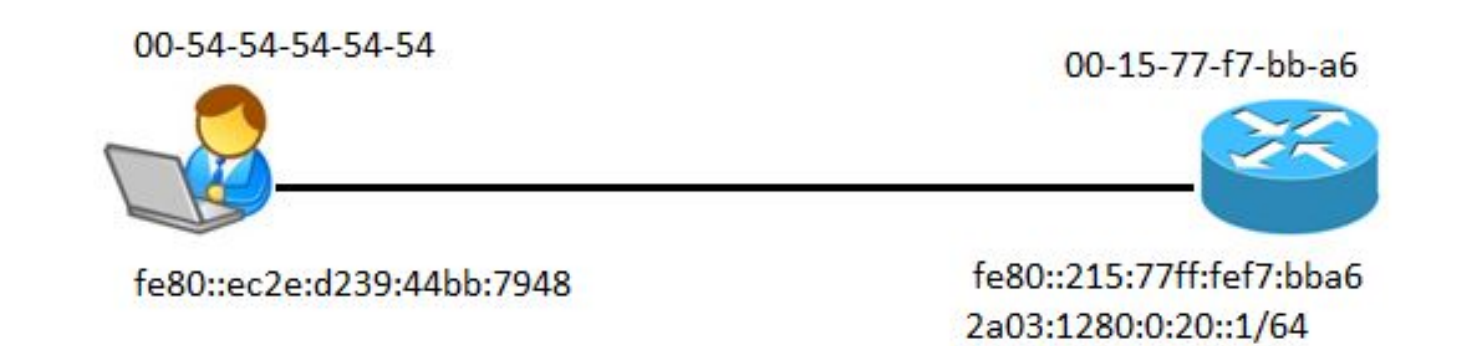

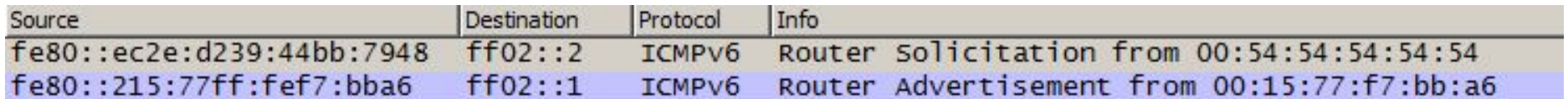

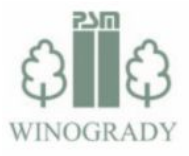

#### Wykrywanie bramy / autokonfiguracja

```
□ Internet Control Message Protocol v6
       Type: Router Advertisement (134)
       Code: 0Checksum: 0x82ff [correct]
       Cur hop limit: 64
     E Flags: 0xc0
       Router lifetime (s): 1800
       Reachable time (ms): 0
       Retrans timer (ms): 0
     ⊞ ICMPv6 Option (Source link-layer address : 00:15:77:f7:bb:a6)
     \blacksquare ICMPv6 Option (Prefix information : 2a03:1280:0:20::1/64)
         Type: Prefix information (3)
         Length: 4 (32 bytes)
         Prefix Length: 64
       E Flag: 0x80
         Valid Lifetime: 2592000
         Preferred Lifetime: 604800
         Reserved
         Prefix: 2a03:1280:0:20::1 (2a03:1280:0:20::1)
Karta Ethernet Połączenie lokalne:
   Sufiks DNS konkretnego połączenia:
   Adres IPv6. . . . . . . . . . . . 2a03:1280:0:20:ec2e:d239:44bb:7948
   Tymczasowy adres IPv6 . . . . . . : 2a03:1280:0:20:6d5c:8ebe:1328:90ee
   Adres IPv6 połączenia lokalnego . : fe80::ec2e:d239:44bb:7948%13
   Adres IPv4. . . . . . . . . . . . . : 1.1.1.2
   Maska podsieci. . .
                                : . . . . 255.255.255.0Brama domyślna. . . . . . . . . . : fe80::215:77ff:fef7:bba6x13
                                         111111
```
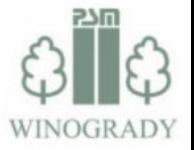

### Autokonfiguracja vs. DHCP

Router może zasygnalizować w wiadomości RA, iż:

- Host powinien pobrać adres IPv6 z serwera DHCP:  $\circ$  Flaga "ManagedFlag" ustawiona na "1",
- Host powinien pobrać inne dane z serwera DHCP:  $\circ$  Flaga "OtherConfigFlag" ustawiona na "1",
- Host nie powinien używać autokonfiguracji:
	- Flaga "Autonomous address-configuration flag" ustawiona  $na, 0".$

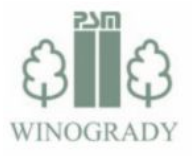

#### Autokonfiguracja vs. DHCP

```
Type: Router Advertisement (134)
  Code: 0Checksum: 0x82ff [correct]
 Cur hop limit: 64
\Box Flags: 0xc0
    1... .... = Managed address configuration: Set
    1.1. .... = Other configuration: Set
    \ldots0. \ldots = Home Agent: Not set
    \ldots 0 0... = Prf (Default Router Preference): Medium (0)
    \ldots .0. = Proxy: Not set
    \ldots, ... 0. = Reserved: 0
  Router lifetime (s): 1800
  Reachable time (ms): 0
  Retrans timer (ms): 0
E ICMPv6 Option (Source link-layer address : 00:15:77:f7:bb:a6)
\Box ICMPv6 Option (Prefix information : 2a03:1280:0:20::1/64)
    Type: Prefix information (3)
    Length: 4 (32 bytes)
    Prefix Length: 64
 \boxminus Flag: 0x80
      1... .... = On-1ink flag(L): Set
      0.0.1... = Autonomous address-configuration flag(A): Not set
      \ldots.... = Router address flag(R): Not set
      \ldots 0 0000 = Reserved: 0
    Valid Lifetime: 2592000
    Preferred Lifetime: 604800
    Reserved
    Prefix: 2a03:1280:0:20::1 (2a03:1280:0:20::1)
```
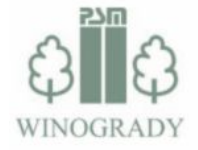

### Autokonfiguracja vs. DHCP

Co w przypadku kiedy ustawimy wszystkie flagi na "1"?

- Host generuje adres IPv6 w trybie autokonfiguracji,
- Host pobiera adres IPv6 z serwera DHCP,
- Host wykorzystuje adres z autokonfiguracji.

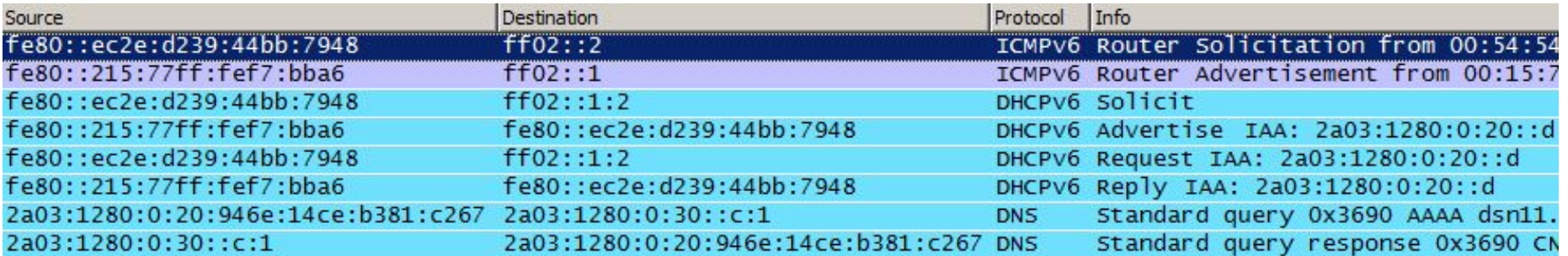

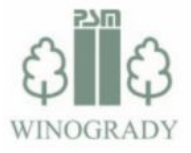

# A teraz jedziemy na Winogrady do Poznania

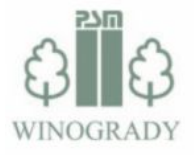

### Poznańska Spółdzielnia Mieszkaniowa "Winogrady" w Poznaniu

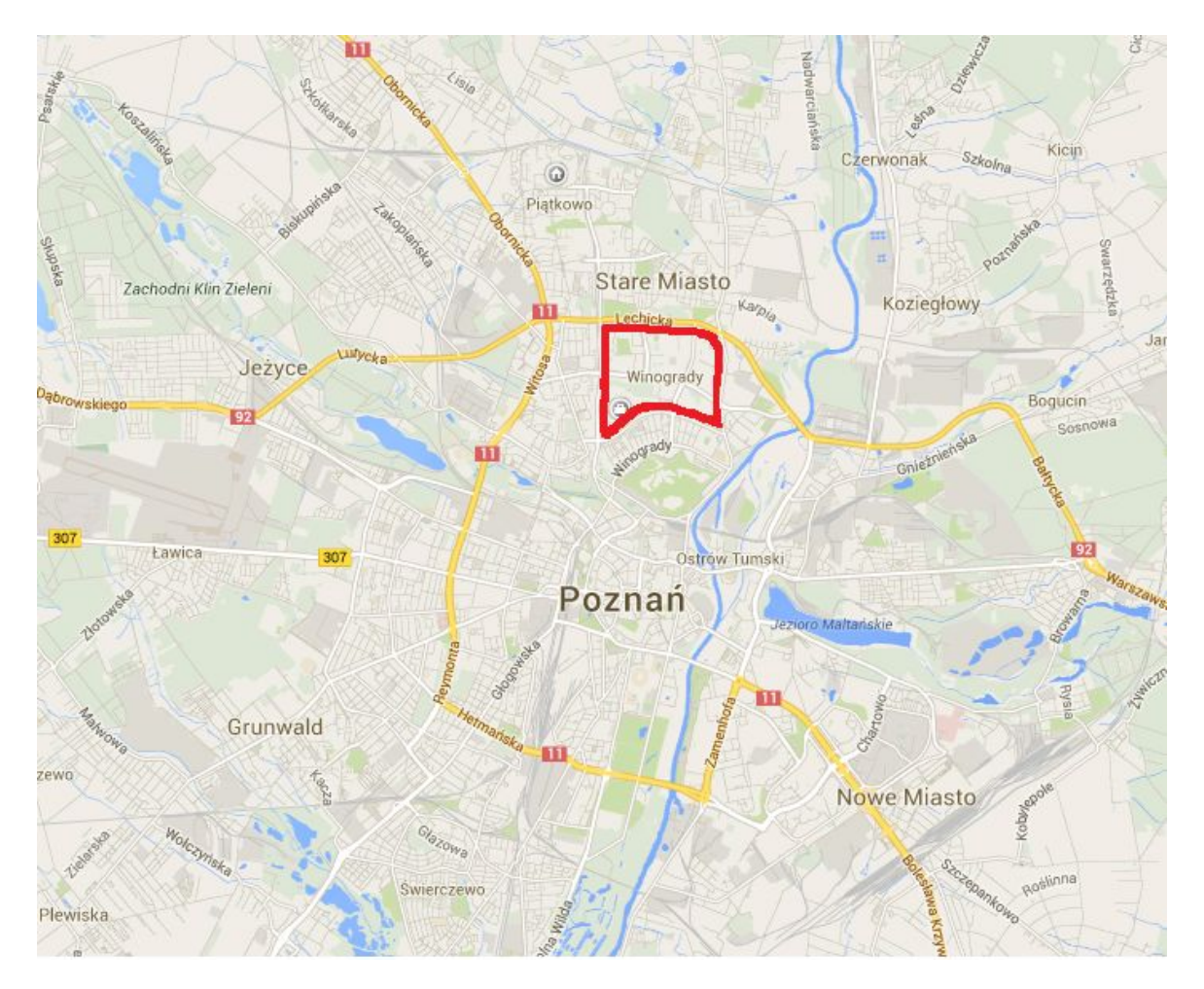

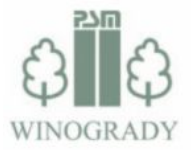
## Poznańska Spółdzielnia Mieszkaniowa "Winogrady" w Poznaniu

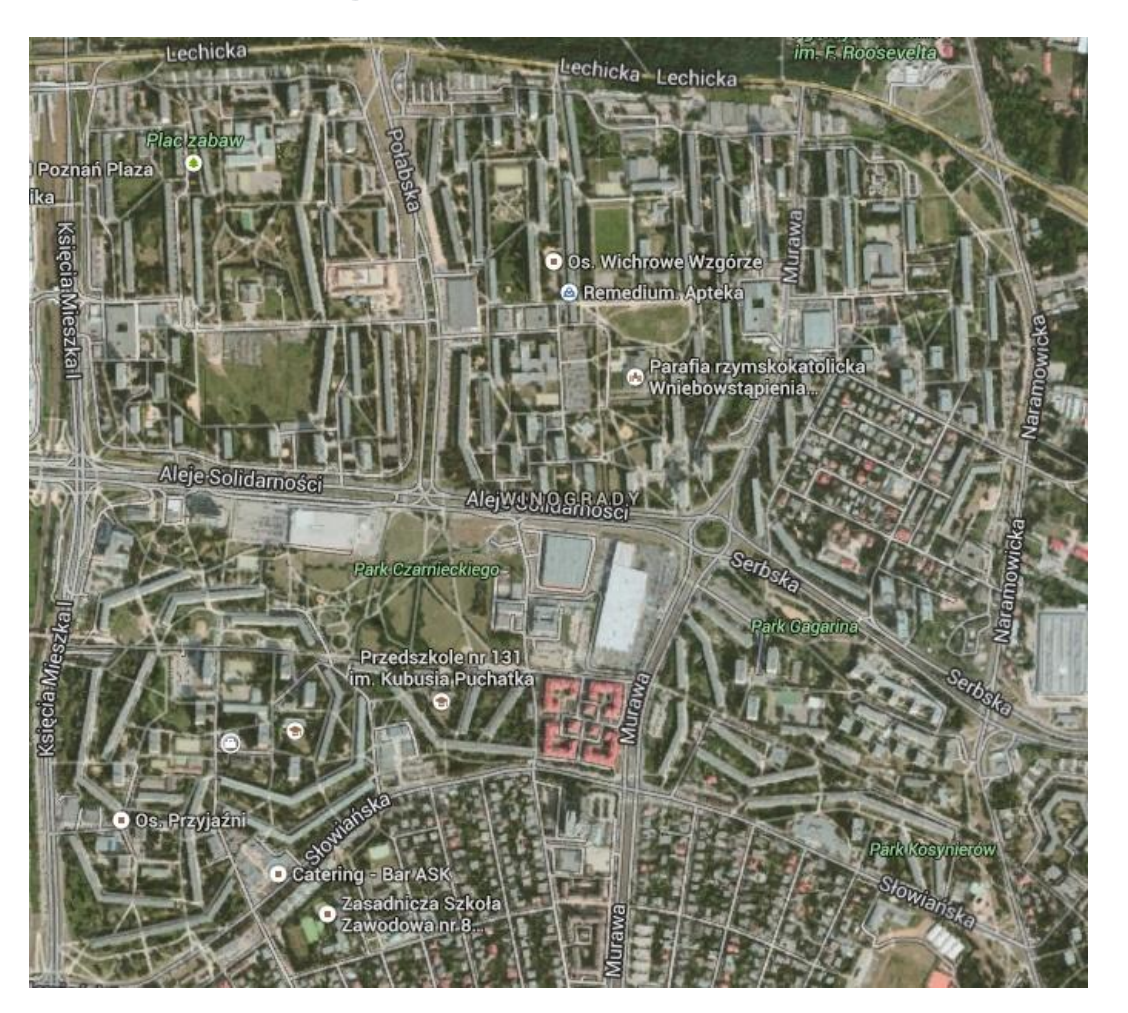

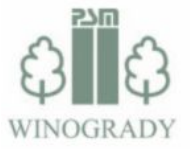

## Poznańska Spółdzielnia Mieszkaniowa "Winogrady" w Poznaniu

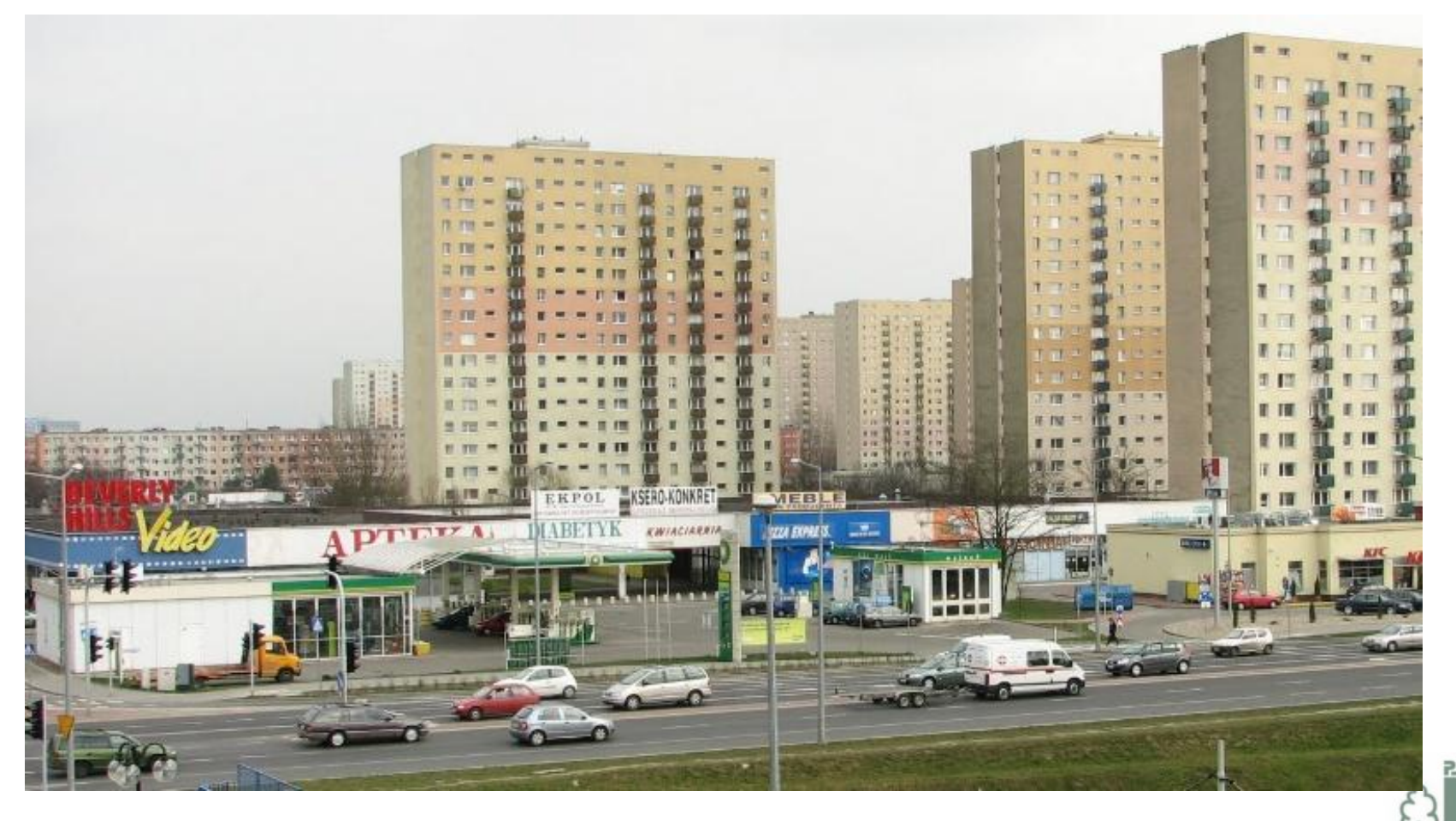

## Winogradzka Telewizja Kablowa - fakty

- Pokrycie:
	- dzielnica Winogrady (ok. 20 000 mieszkań / 5 osiedli),
	- przyległe ulice,
	- nowe lokalizacje na terenie Poznania,
	- nowe budownictwo,
	- usługi dedykowane dla instytucji z całego Poznania i Polski.

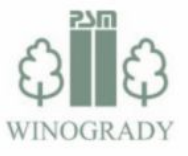

## Winogradzka Telewizja Kablowa - fakty

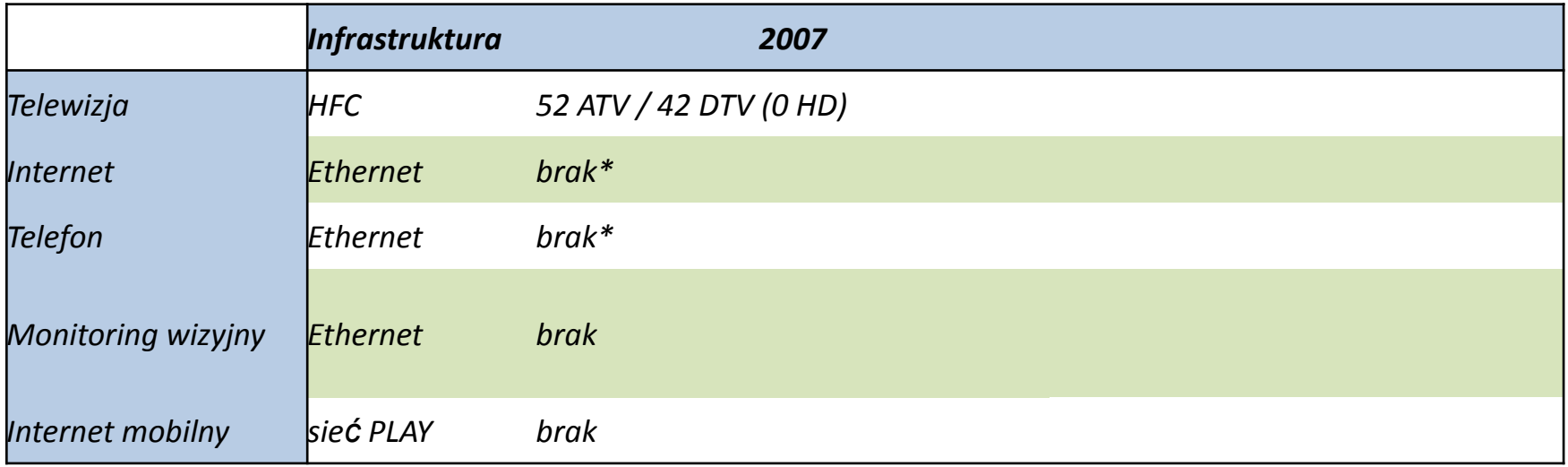

\*dzierżawa kanałów zewnętrznemu ISP

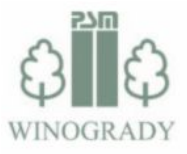

## Winogradzka Telewizja Kablowa - fakty

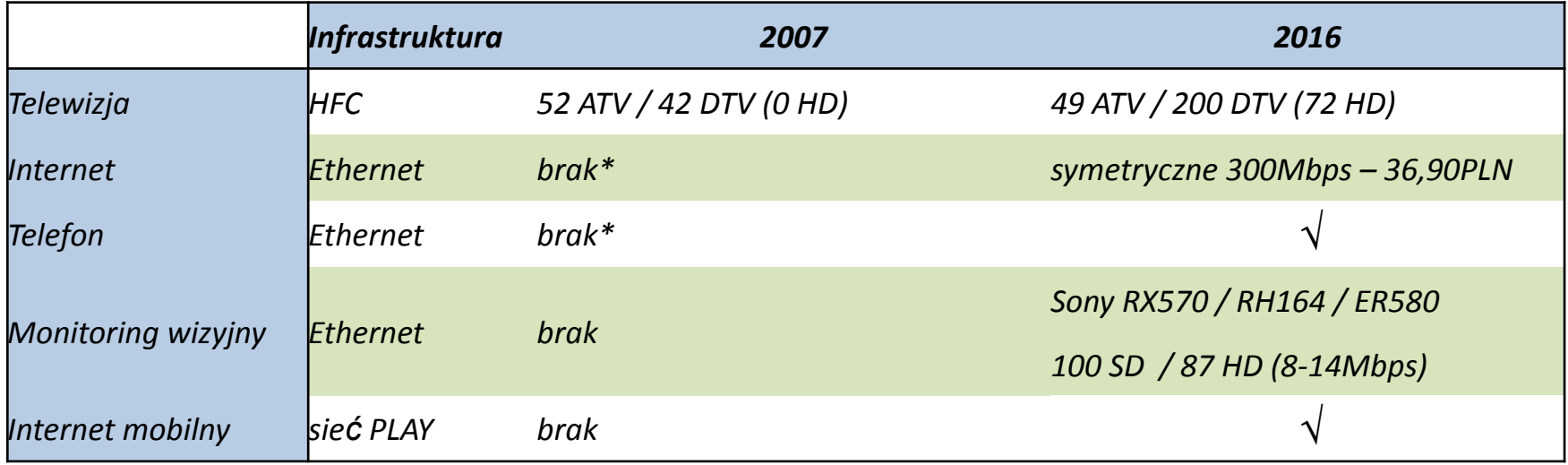

\*dzierżawa kanałów zewnętrznemu ISP

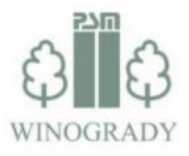

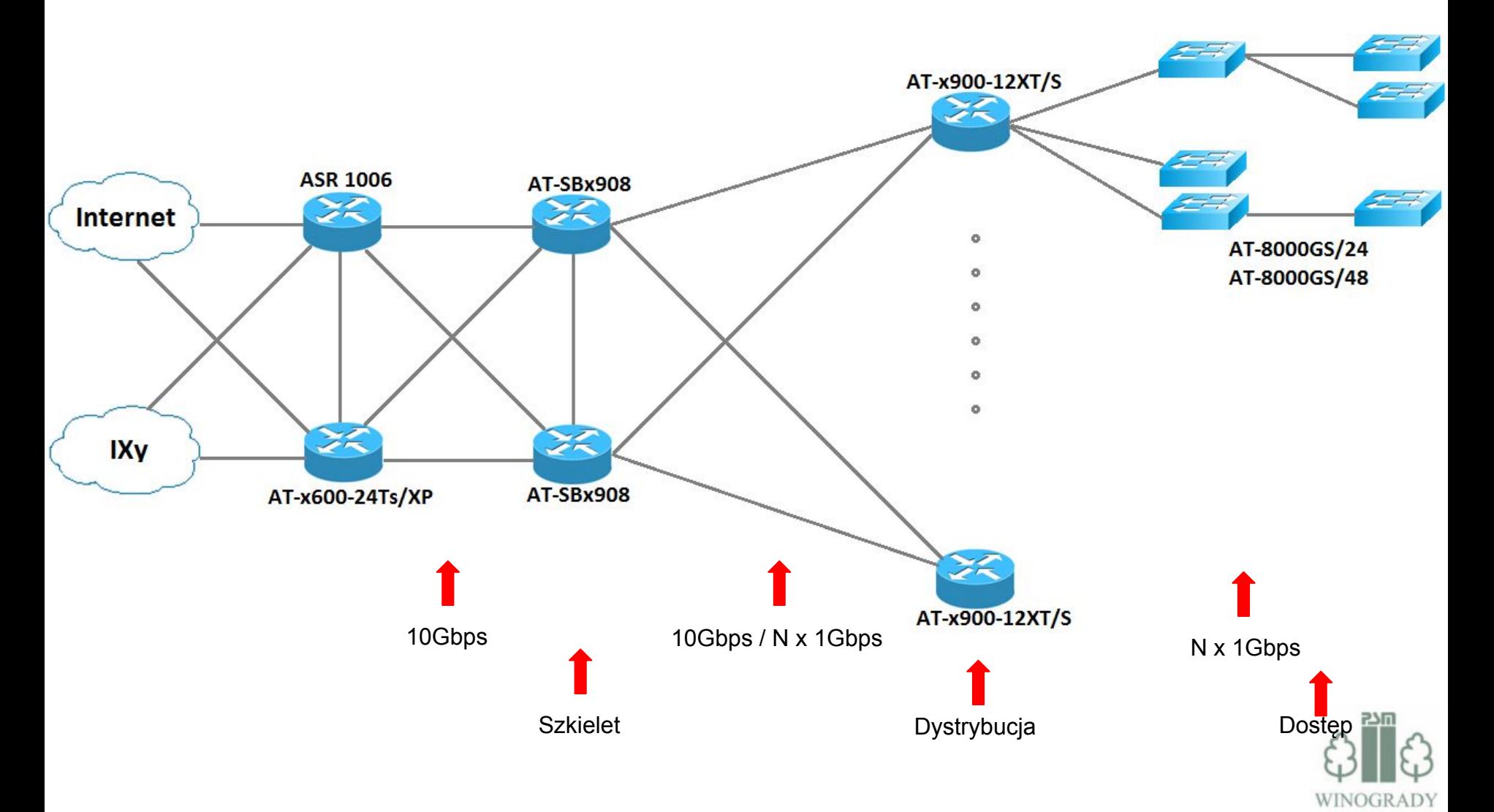

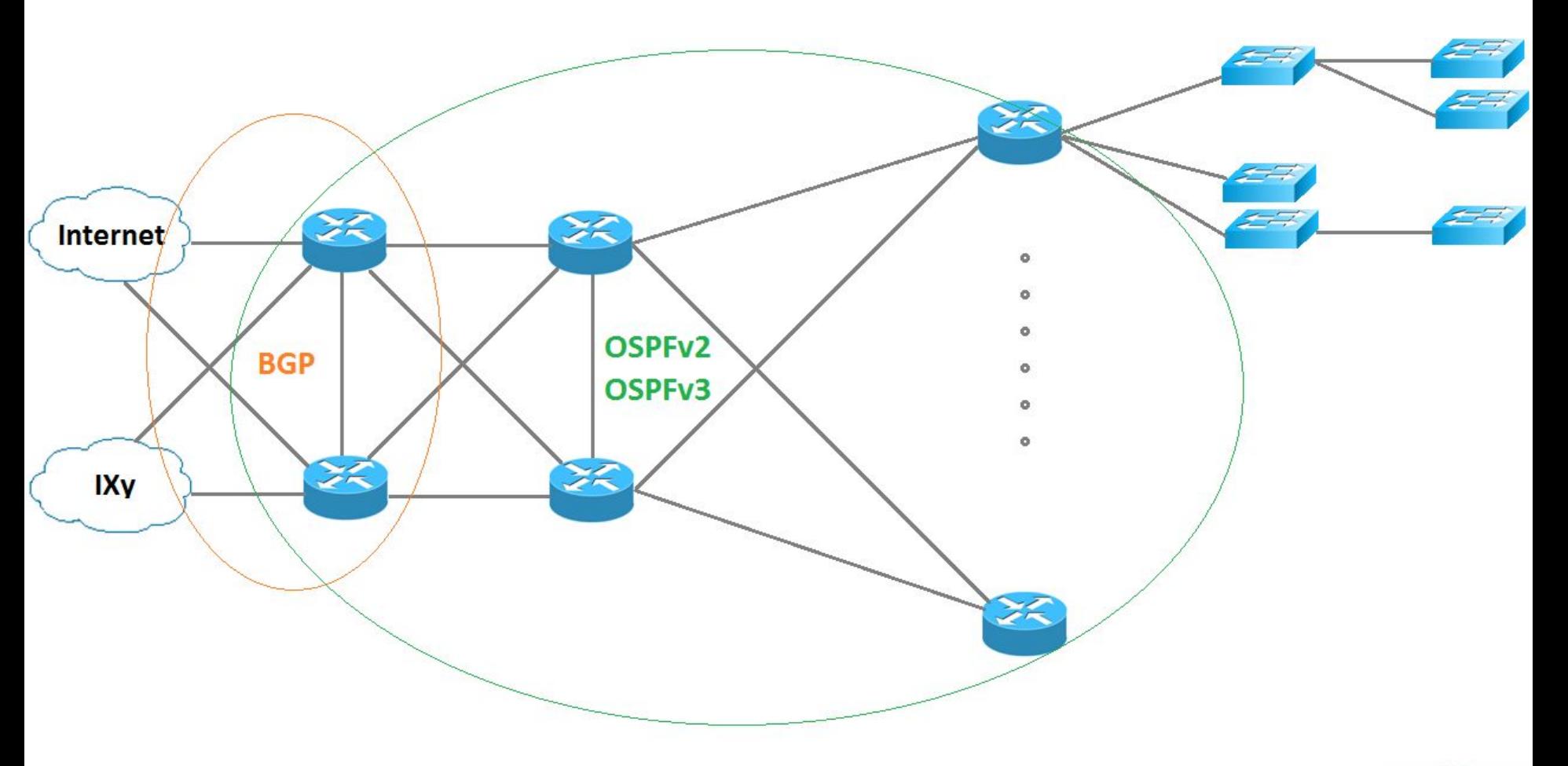

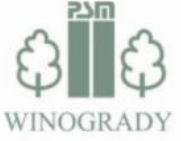

#### Wykorzystywane przełączniki – szkielet sieci

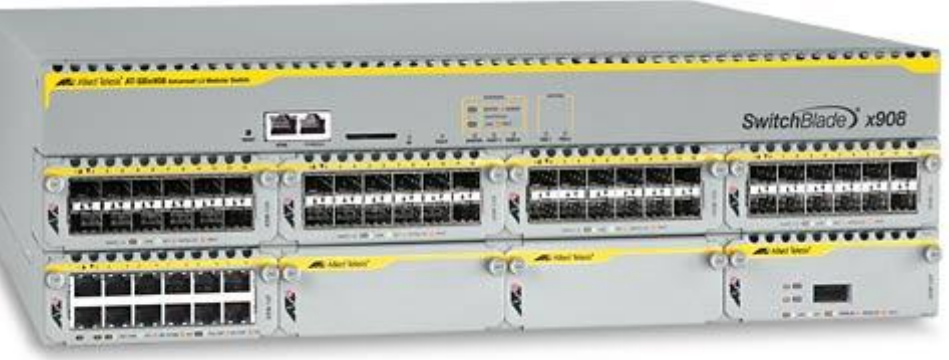

- AT-SBx908:
	- $\circ$  2 + 1 jednostki,
	- o 3U / 8 modułów,
	- o Wykorzystane moduły:
		- 12x 1000BASE-T,
		- □ 12x SFP (12x 1Gbps),
		- 2x XFP (2x 10Gbps).

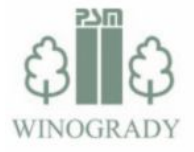

#### Wykorzystywane przełączniki – dystrybucja

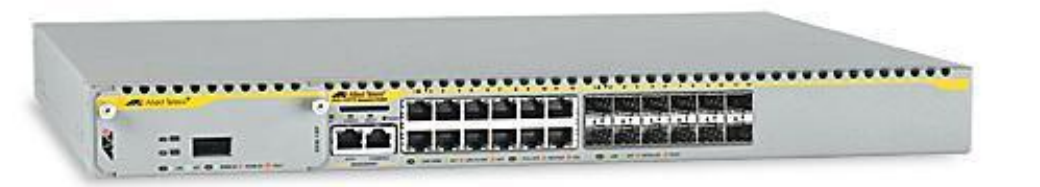

- AT-x900-12XT/S:
	- $\circ$  21 + 2 jednostki,
	- $\circ$  1U / 1 moduł,
	- o 12x COMBO (SFP/1000T),
	- o Wykorzystane moduły:
		- $\Box$  1x XFP (1x 10Gbps)
		- 2x XFP (2x 10Gbps)

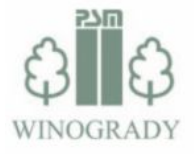

#### Wykorzystywane przełączniki – dystr. lokalne

- AT-x600-24Ts,
- AT-x600-24Ts/XP:
	- o Porty:
		- 20/20 1000BASE-T,
		- 4/4 COMBO,
		- 0/2 XFP.

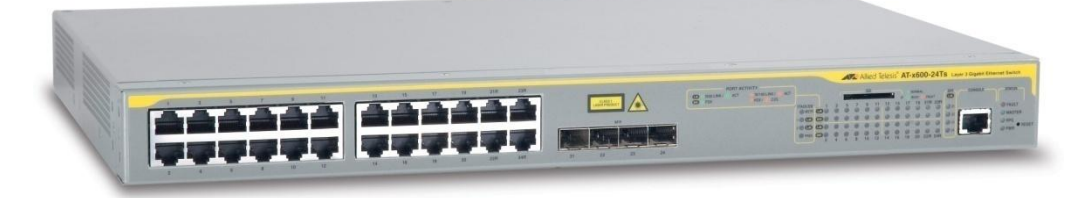

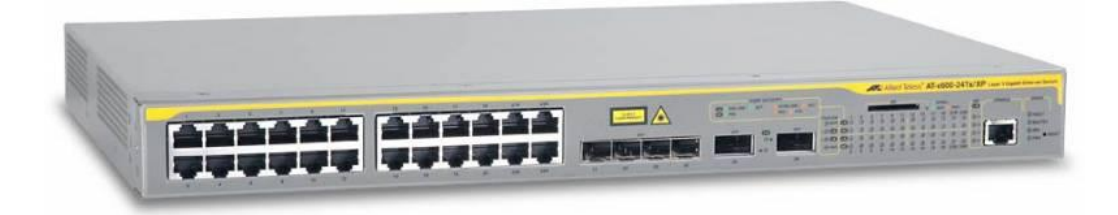

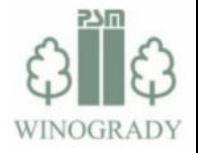

#### Wykorzystywane przełączniki – dostęp

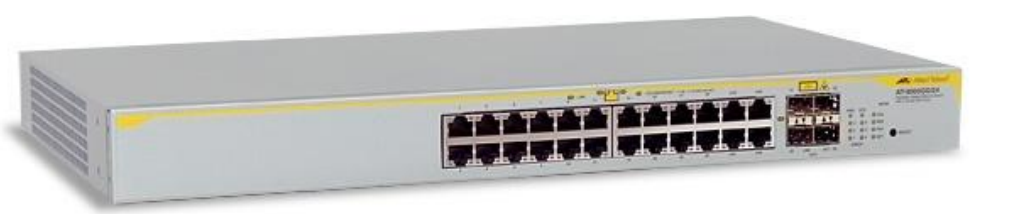

- AT-8000GS/24,
- AT-8000GS/48:
	- o ok. 450 jednostek
	- o Porty:
		- 20/44x 1000BASE-T,
		- 4x COMBO (SFP/1000T)

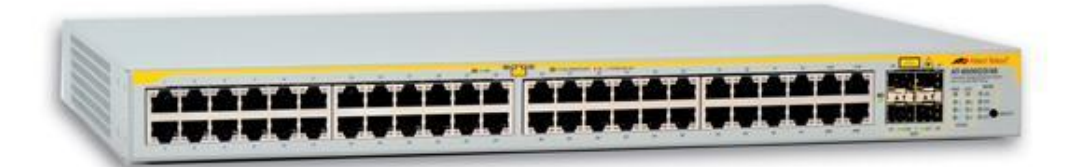

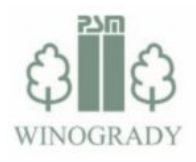

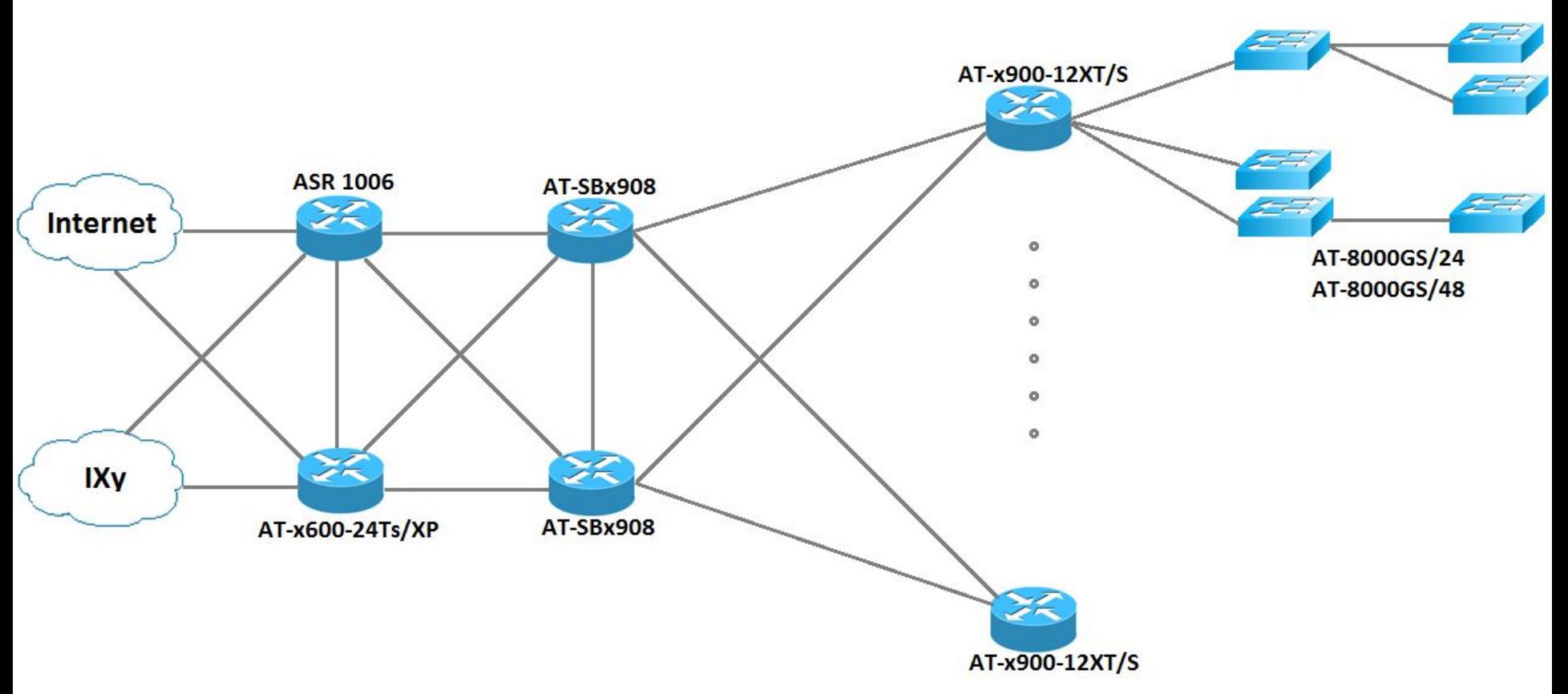

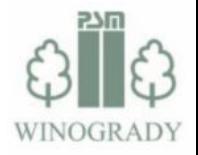

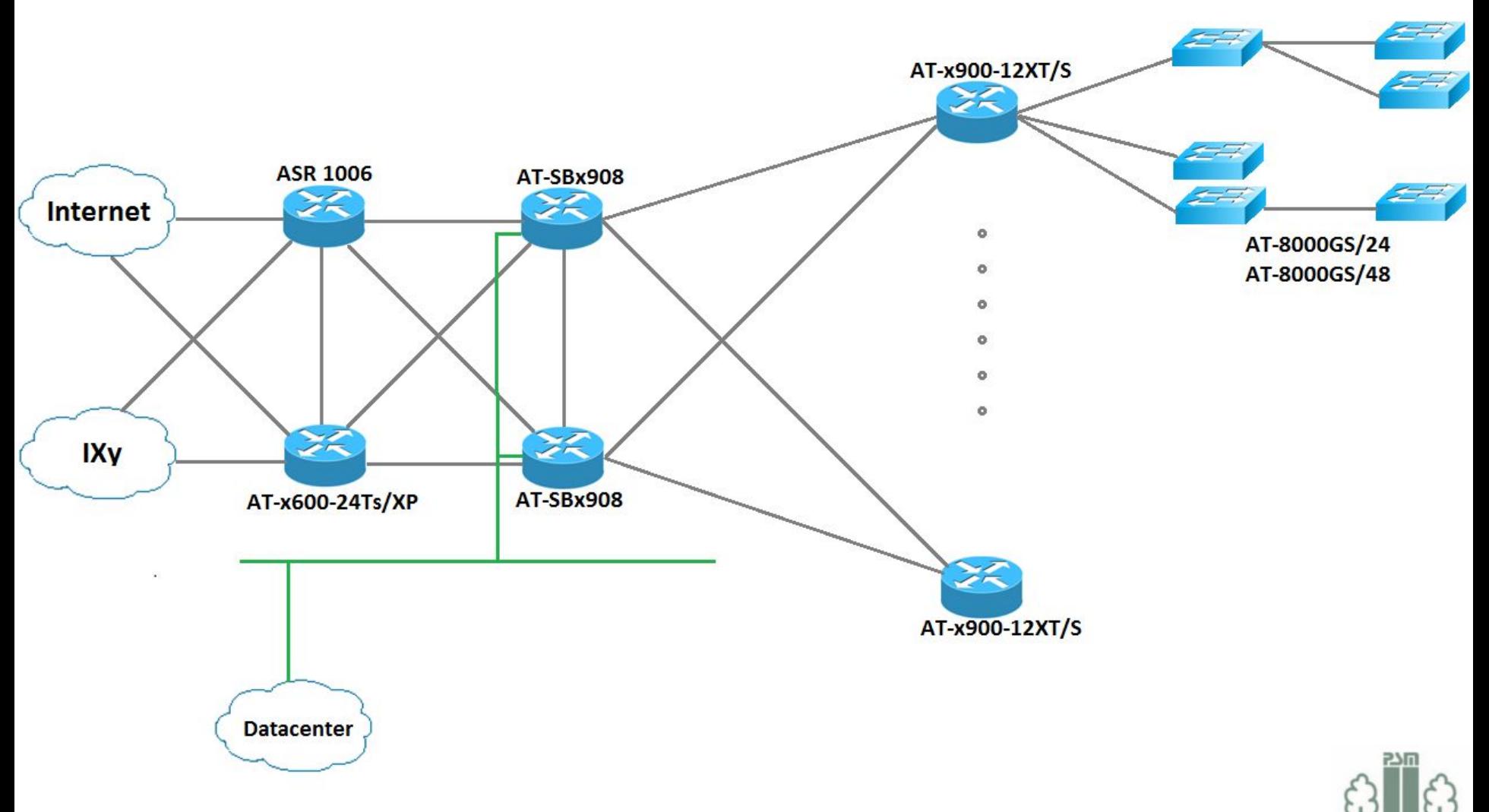

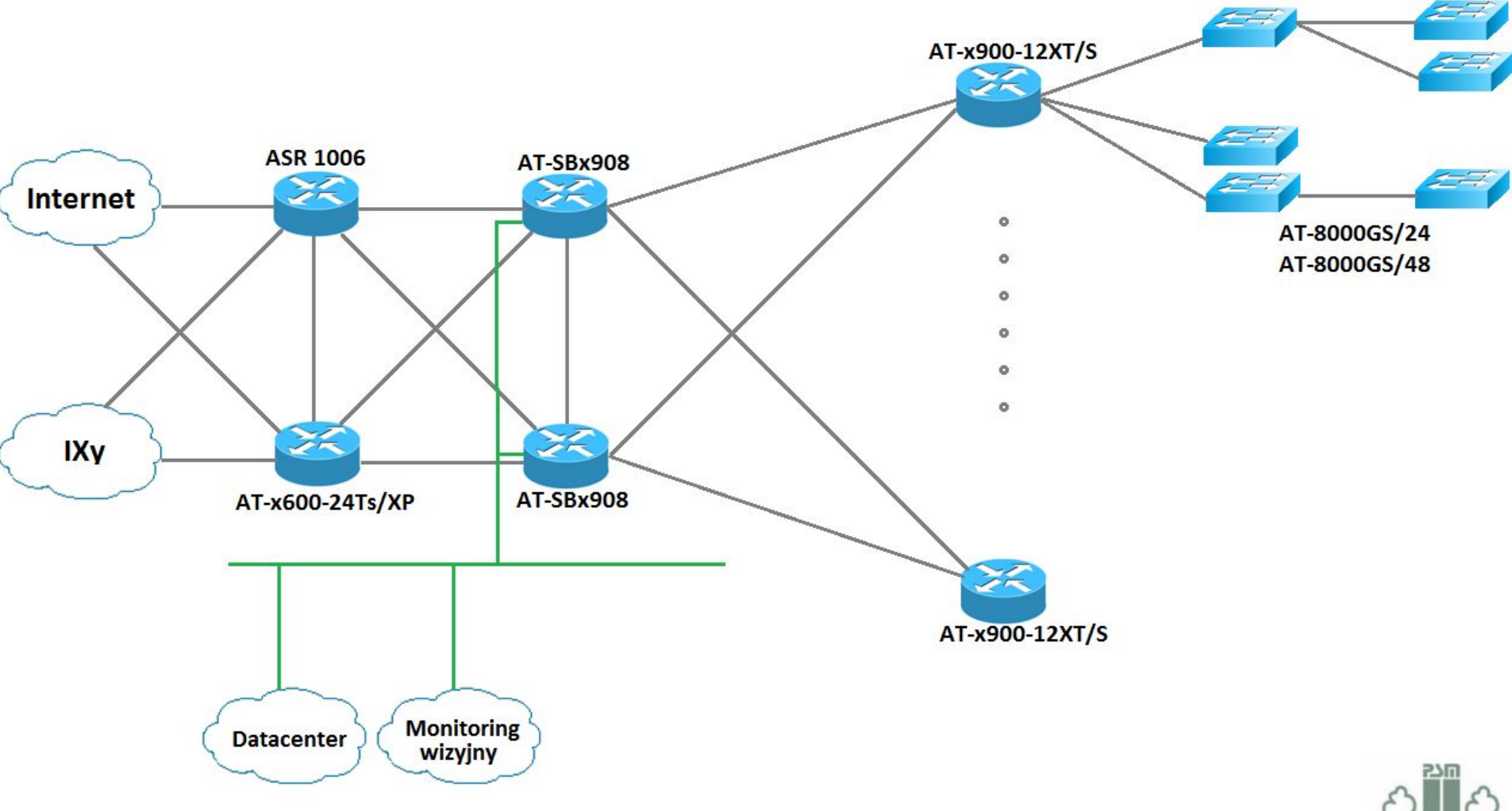

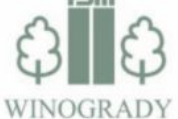

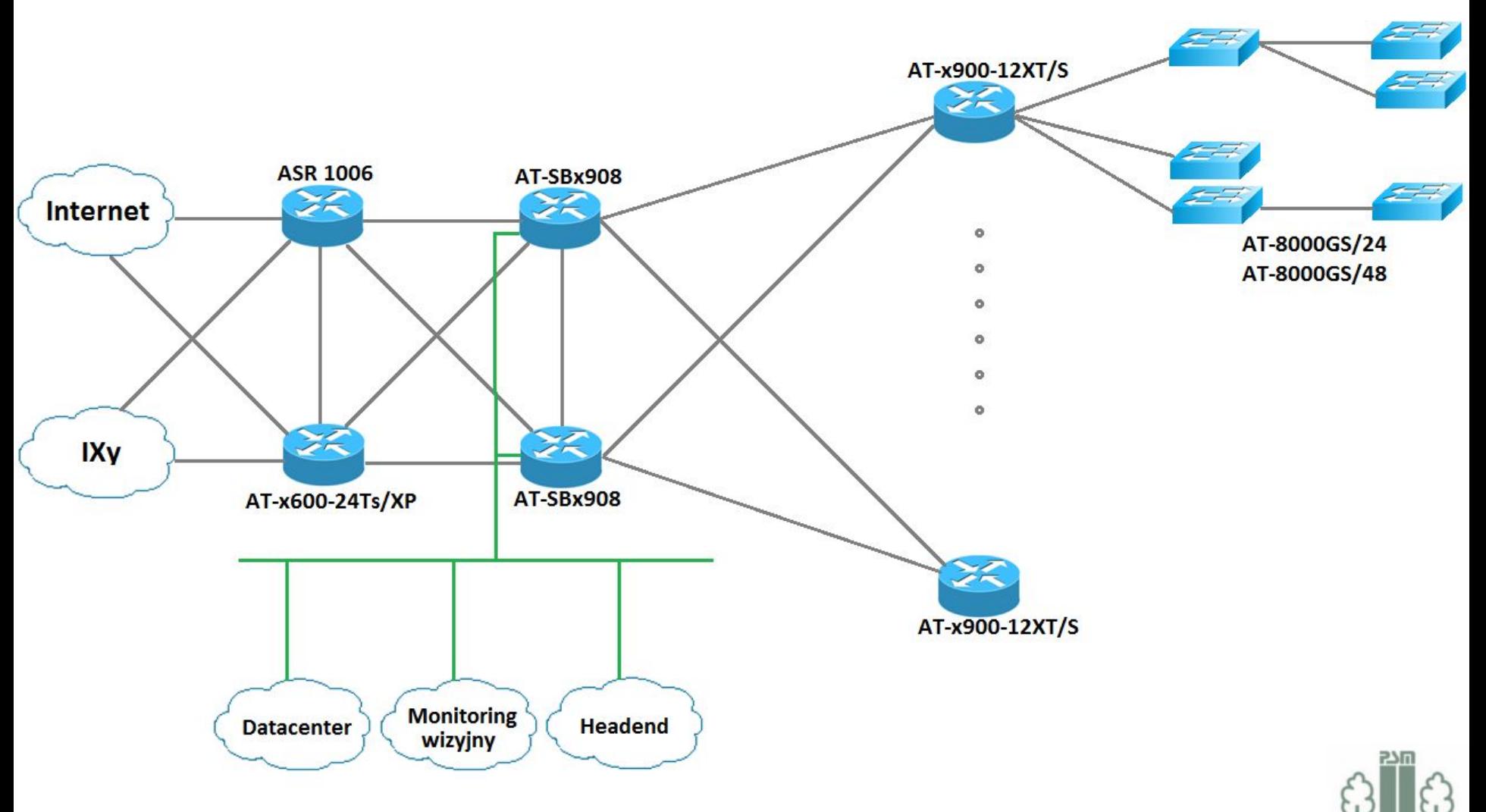

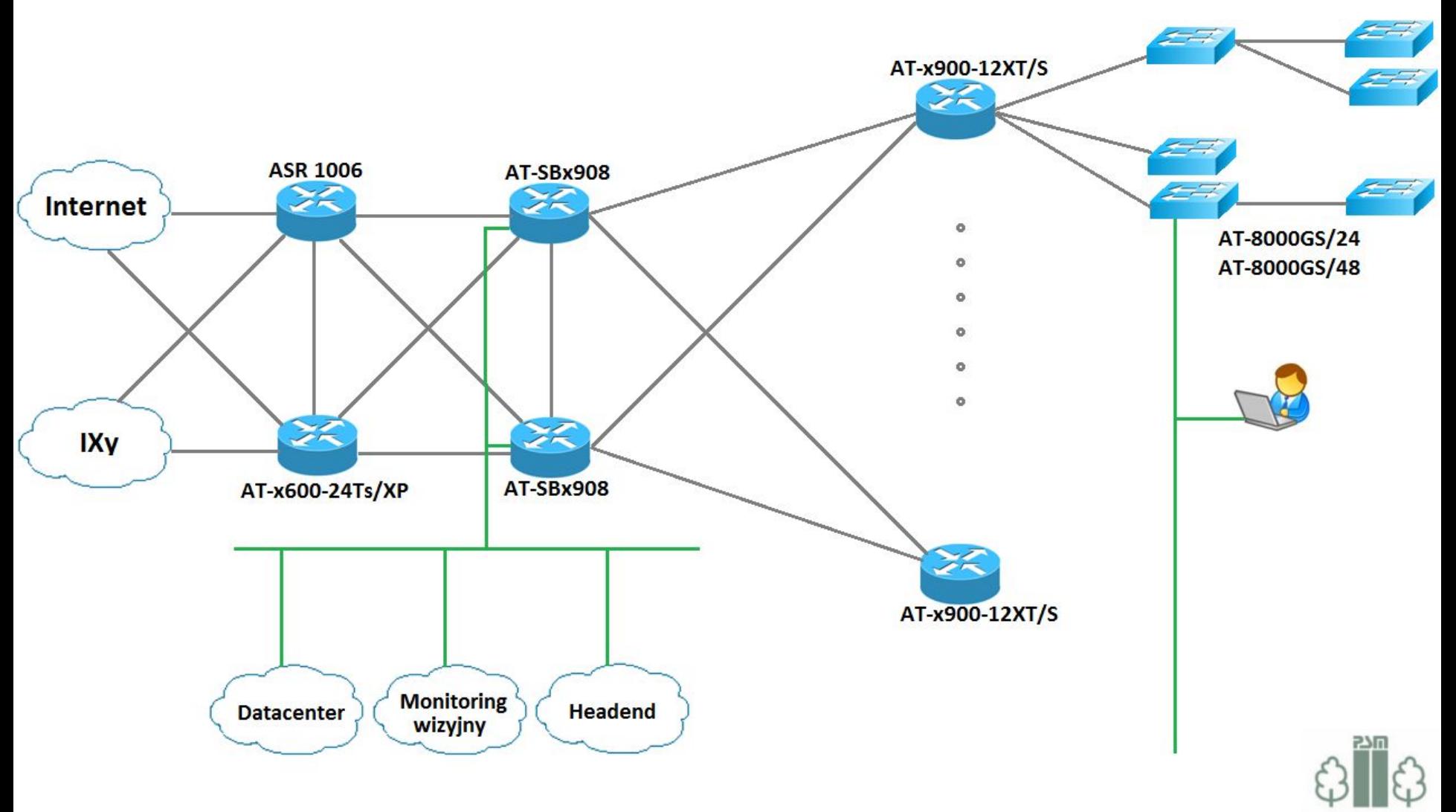

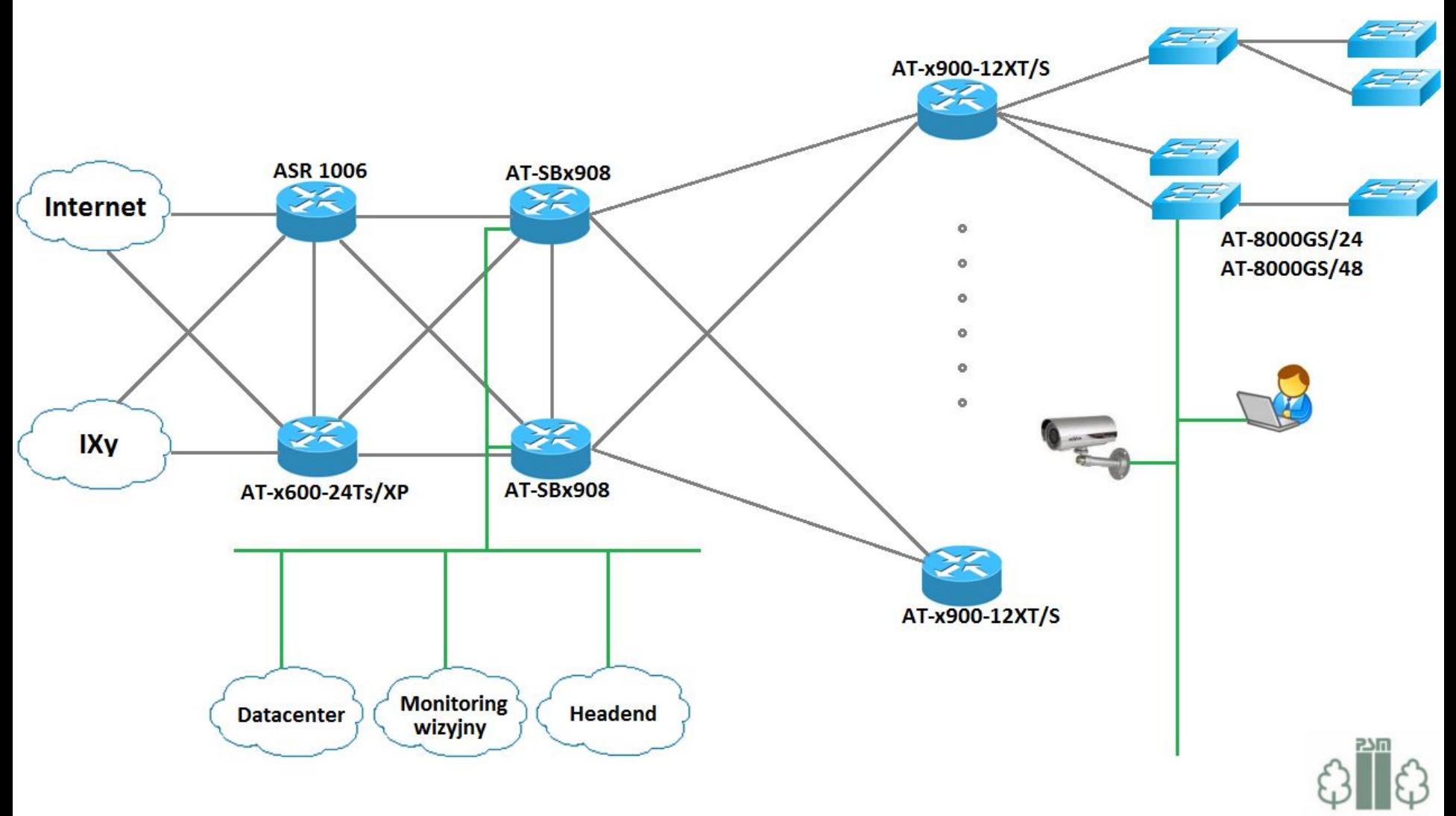

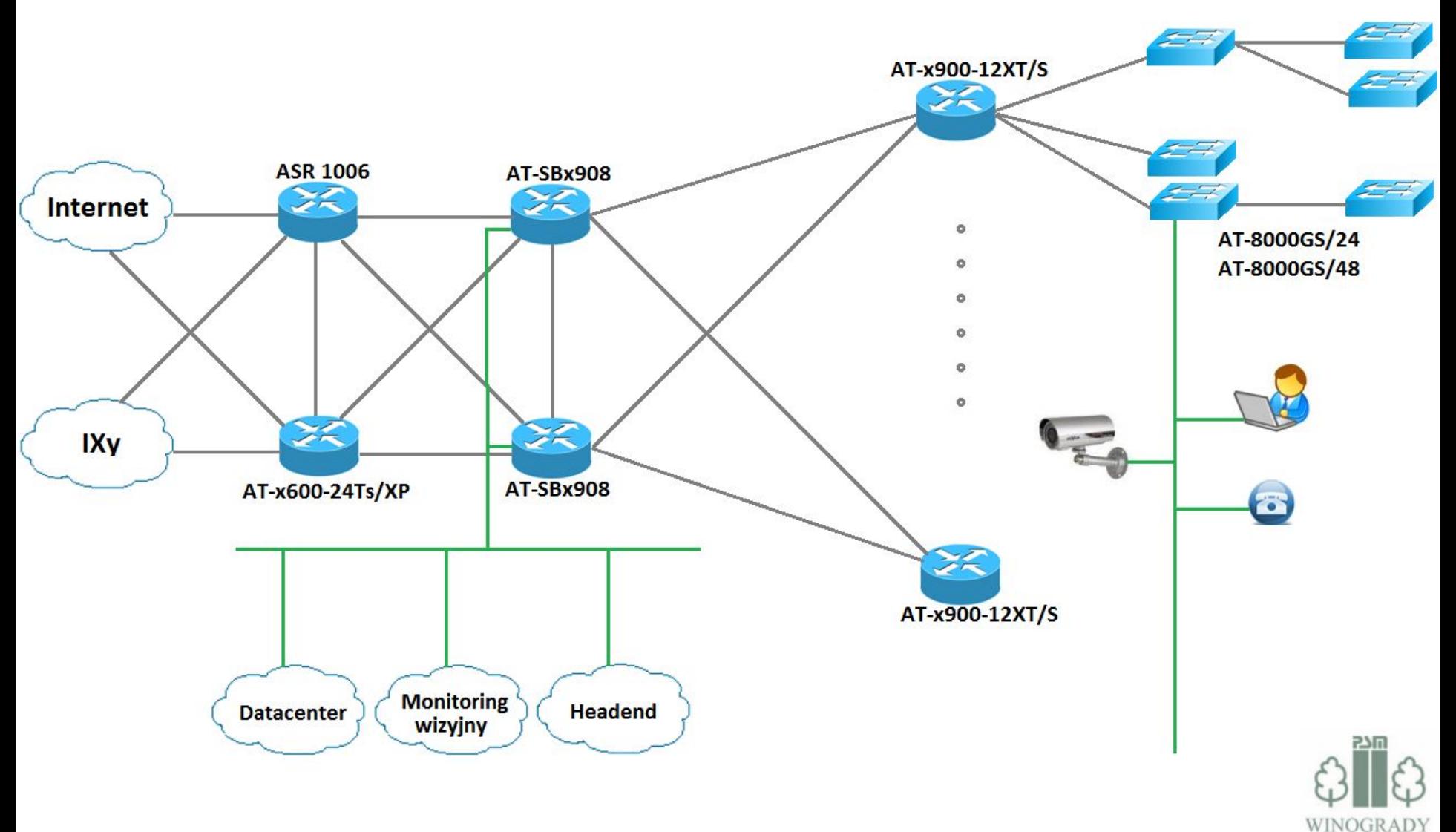

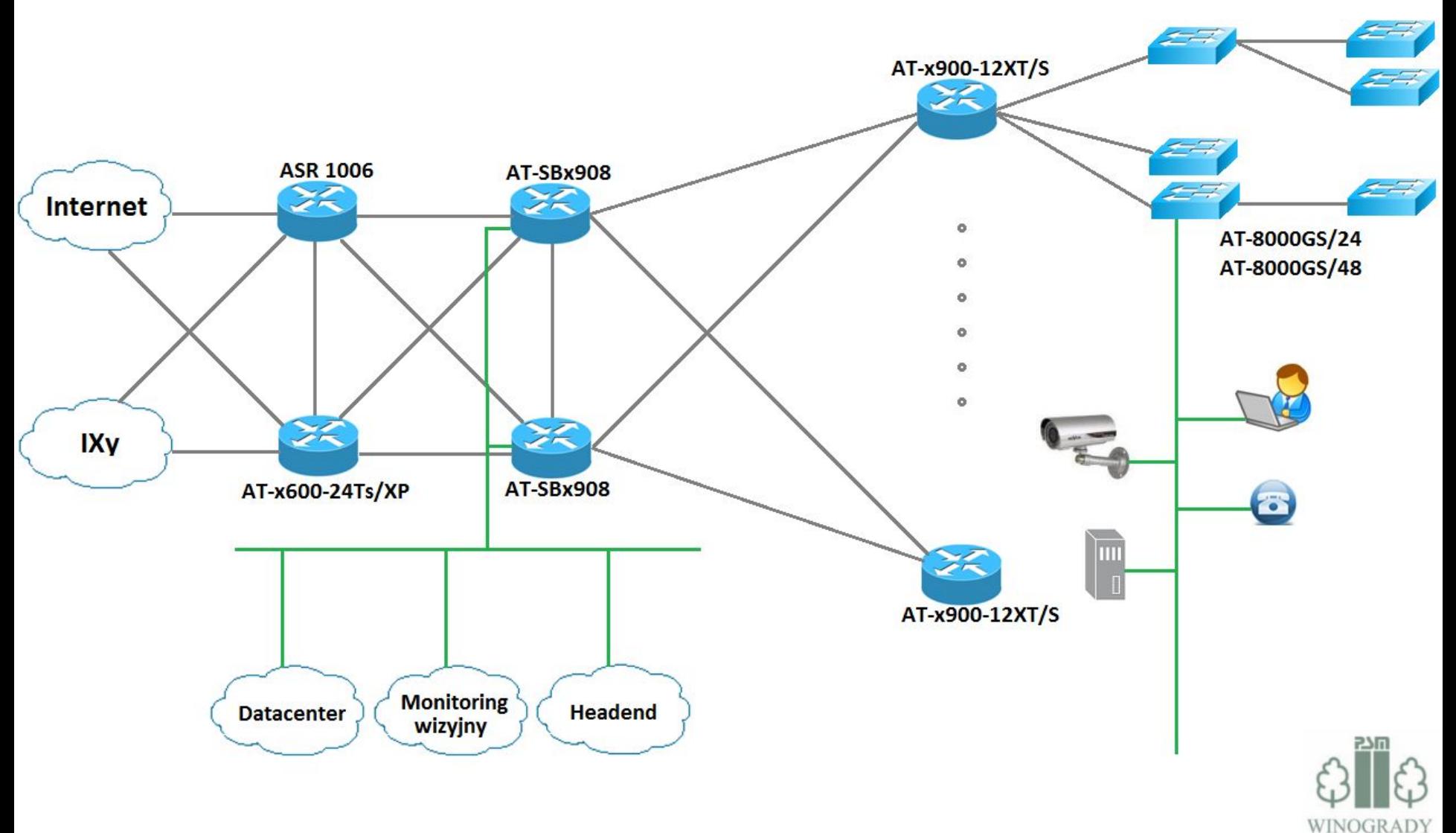

#### Struktura sieci

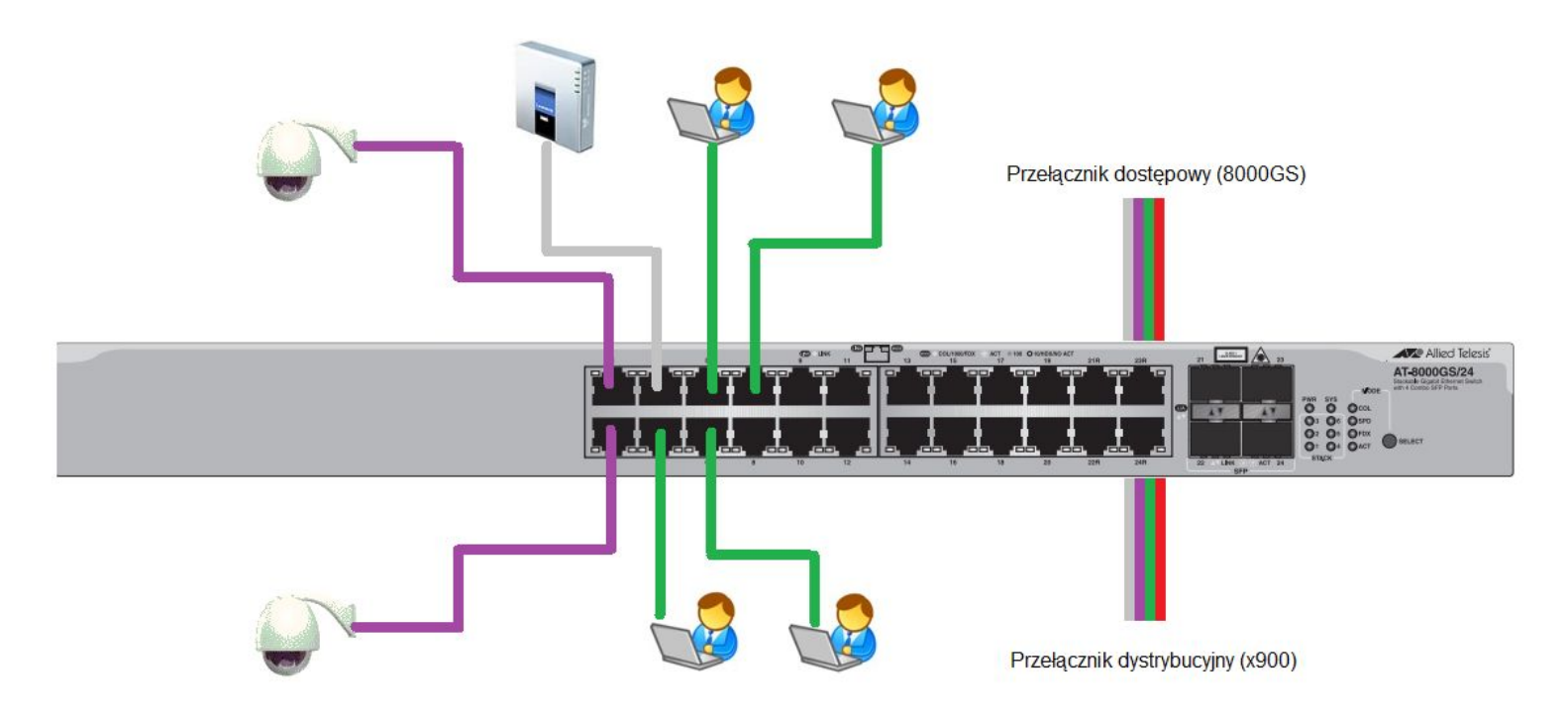

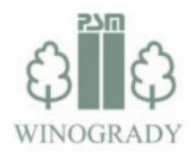

WacHOWIAK & SYN

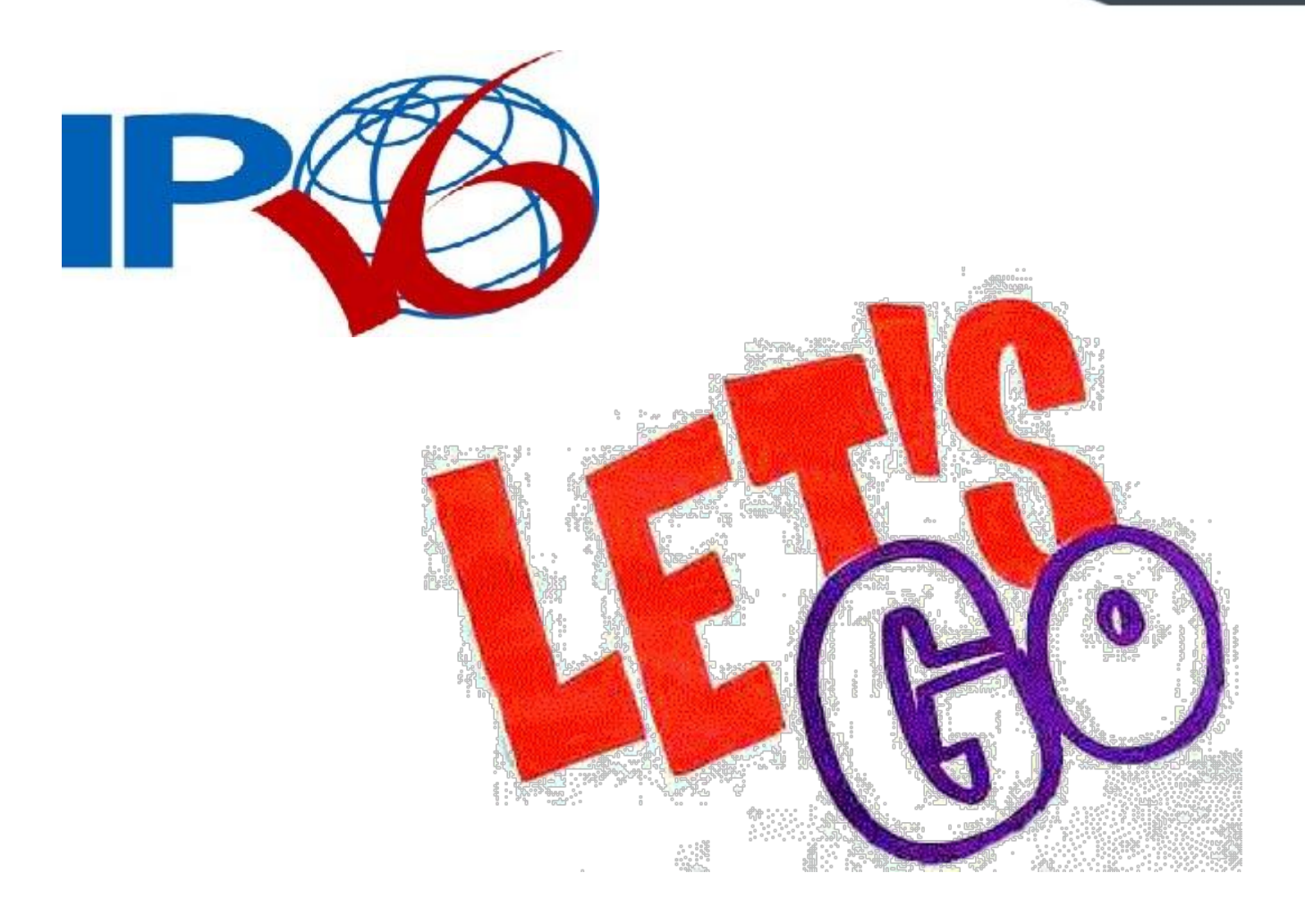

• Wniosek do RIPE o przydział prefiksu /32 – IPv6 First Allocation Request Form (RIPE-425)

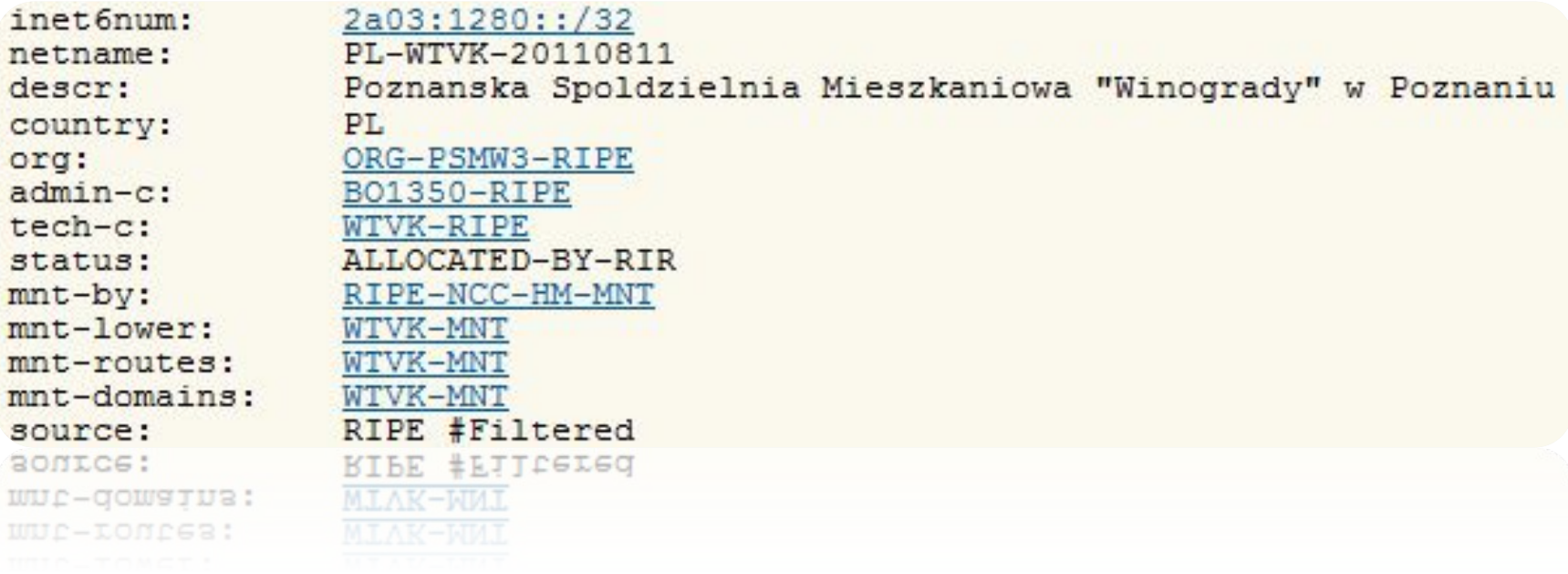

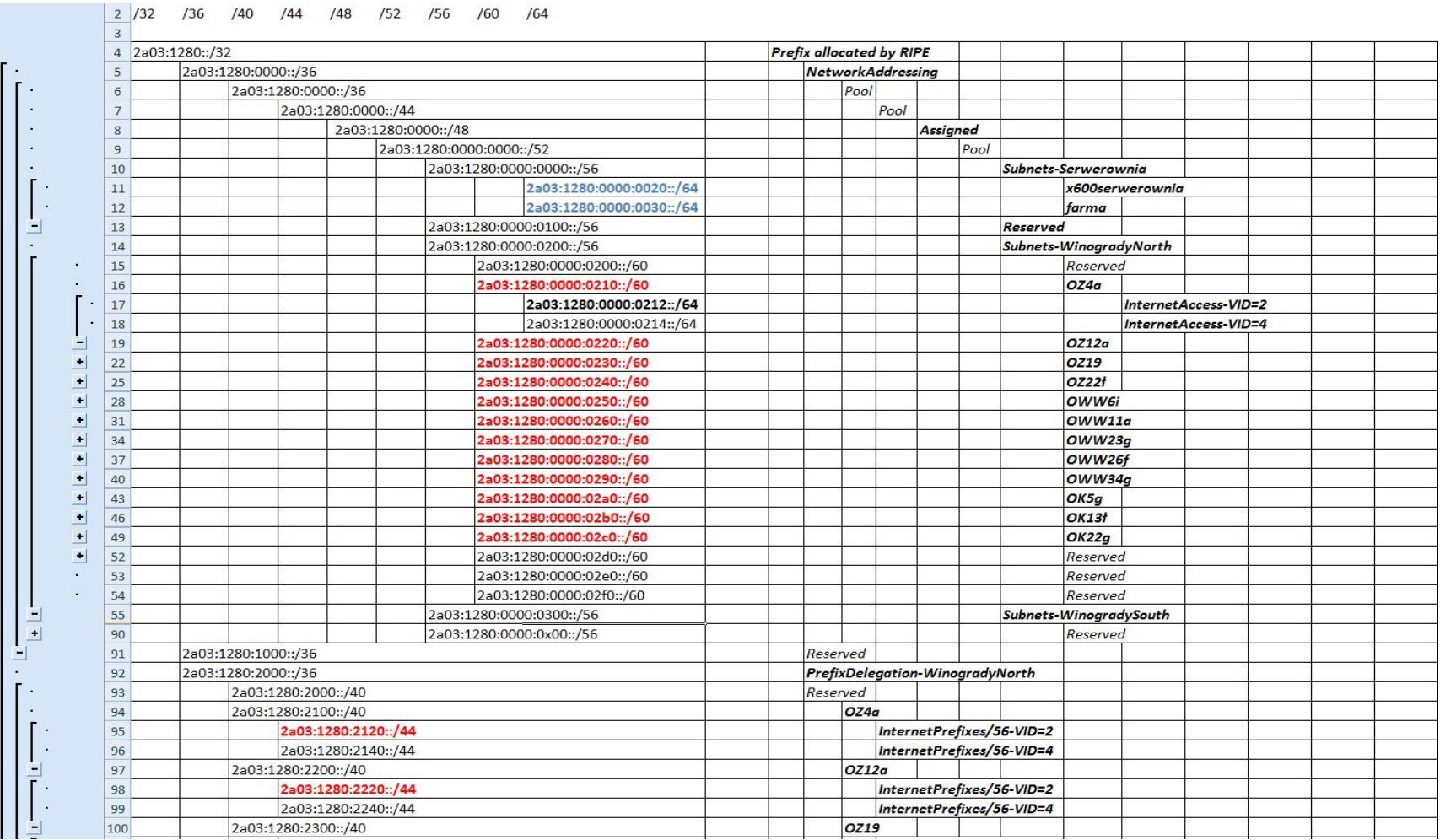

- Plan adresacji:
	- Loopbacks /128
	- Linki P2P /127 (oraz /64)
	- Sieci L2 /64
	- Delegowane prefiksy /64, /56, /48

```
inet 6num:
                 2a03:1280:2000::/36
                 WINOGRADY-POZNAN
netname:
descr:
                 Poznanska Spoldzielnia Mieszkaniowa "Winogrady" w Poznaniu
                 PrefixDelegation-WinogradyNorth
descr:
                 PT.
country:
                 ORG-PSMW3-RIPE
org:
admin-c:
                 BO1350-RIPE
                 WTVK-RIPE
tech-c:
                 AGGREGATED-BY-LIR
status:
assignment-size:56
mnt-by:
                 WTVK-MNT
                 RIPE #Filtered
source:
source:
                 RIPE #Filtered
wuc-p\bar{\Lambda}:
assignment-size:bb
```
- Linki P2P
	- Brak wsparcia dla dłuższych prefiksów niż /64 na niektórych routerach

NSR67(config-if)#ipv6 address 2a03:1280:0:1234::2/127 % Error: IPv6 prefix length greater than 64 not supported. vlan12 NSR67(config-if)#

- Adresacja lokalna ULA IPv6:
	- Unique Local Addresses (fc00::/7)
	- Prefix /48 "generowany" na podstawie RFC4193

# **fdfd:dead:beef::/48**

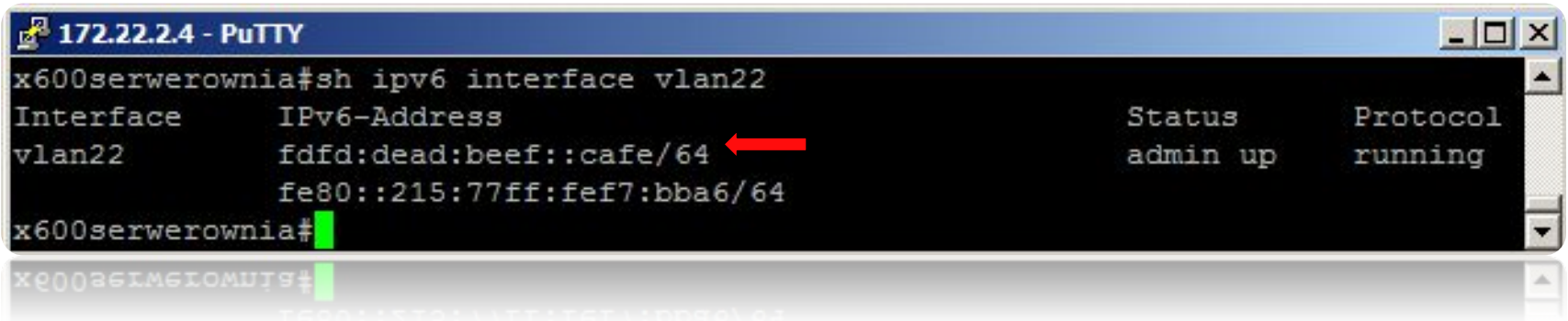

#### BGP – rozgłaszamy nasz prefix w Internecie

- BGPv4 wsparcie dla IPv4 oraz IPv6
- konfiguracja sesji IPv4 i IPv6 niemal identyczna
- odrębne listy prefiksów i kontroli dostępu:
	- "ip access-list" vs. "ipv6 access-list"
	- "ip prefix-list" vs. "ipv6 prefix-list"

#### BGP – rozgłaszamy nasz prefix w Internecie

#### couter bgp 197227

neighbor 2001:7F8:42::A500:8545:2 remote-as 8545 neighbor 2001:7F8:42::A500:8545:2 description PLIX-backupv6 neighbor 2001:7F8:42::A500:8545:2 password 7 03010A0D025D251B1B470B1C50

```
address-family ipv6
network 2A03:1280::/32
neighbor 2001:7F8:42::A500:8545:2 activate
neighbor 2001:7F8:42::A500:8545:2 send-community
neighbor 2001:7F8:42::A500:8545:2 prefix-list BGPfilterv6 in
neighbor 2001:7F8:42::A500:8545:2 route-map PLIX-backup-inv6 in
neighbor 2001:7F8:42::A500:8545:2 route-map PLIX-backup-outv6 out
exit-address-family
```
pv6 route 2A03:1280::/32 Null0

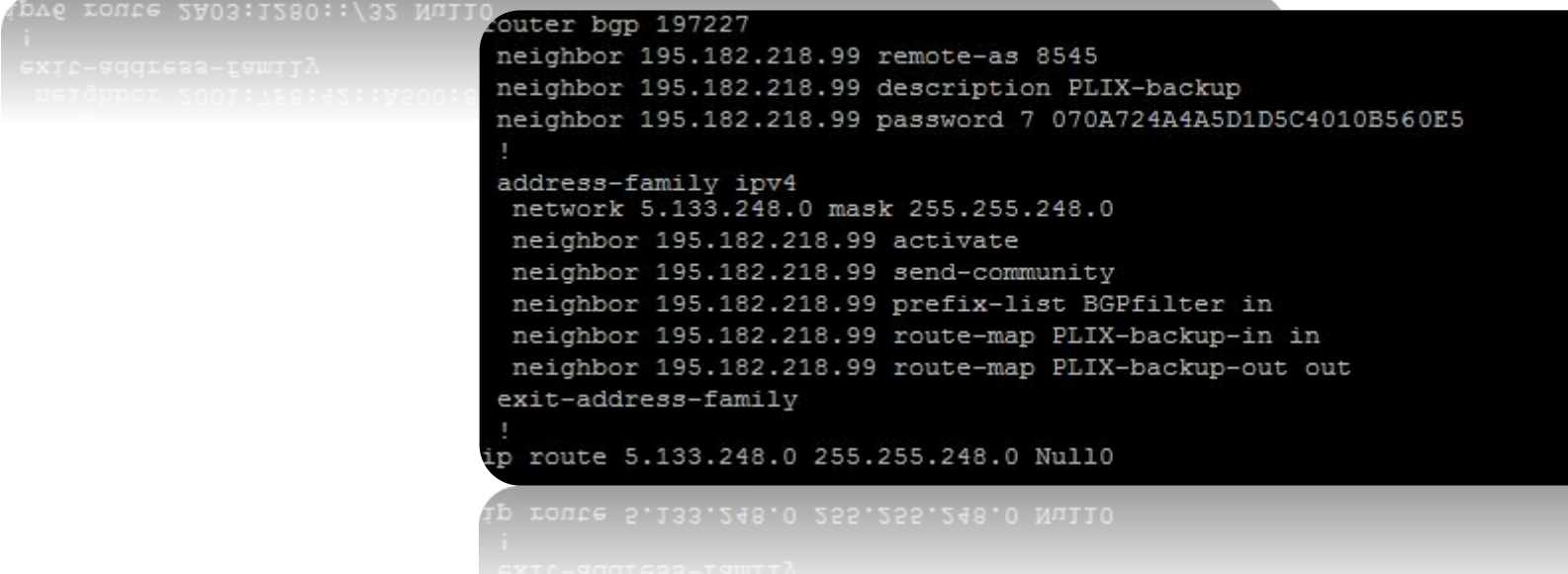

- OSPFv2 wspiera tylko IPv4
- OSPFv3 wspiera tylko IPv6
- DualStack: uruchomienie obydwu protokołów

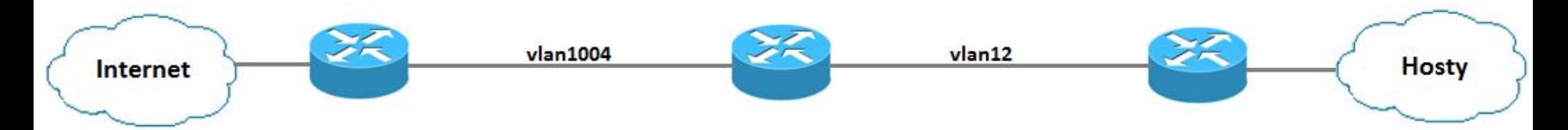

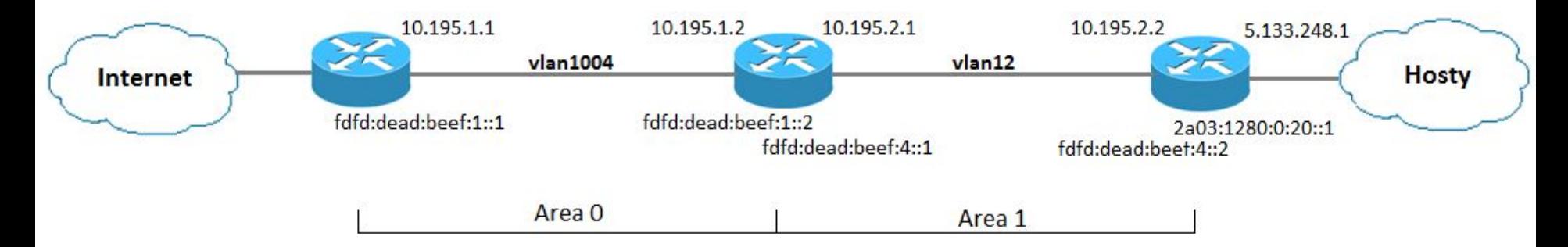

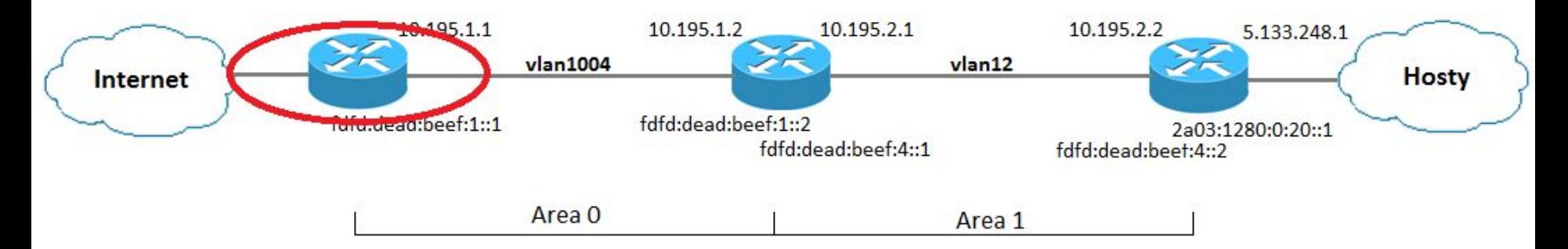

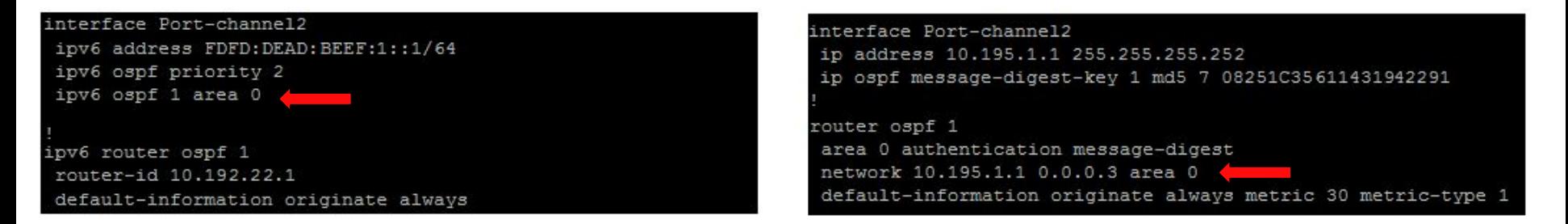

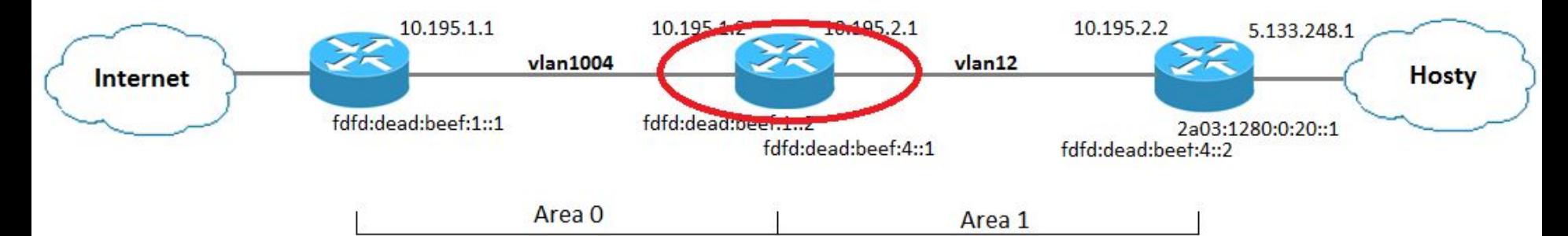

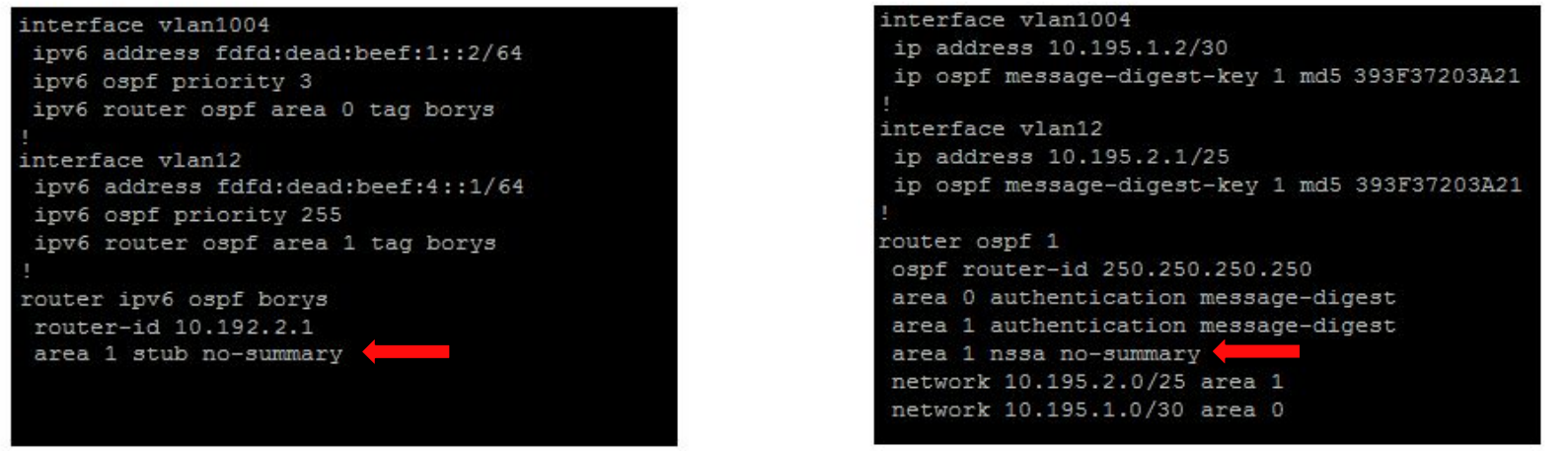

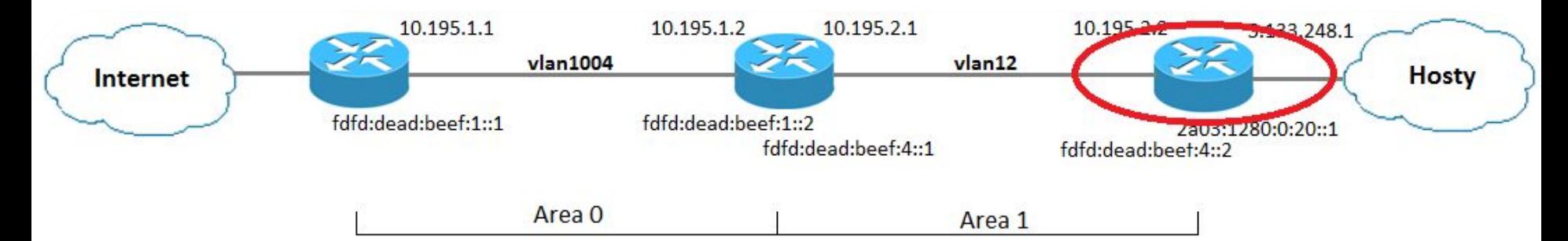

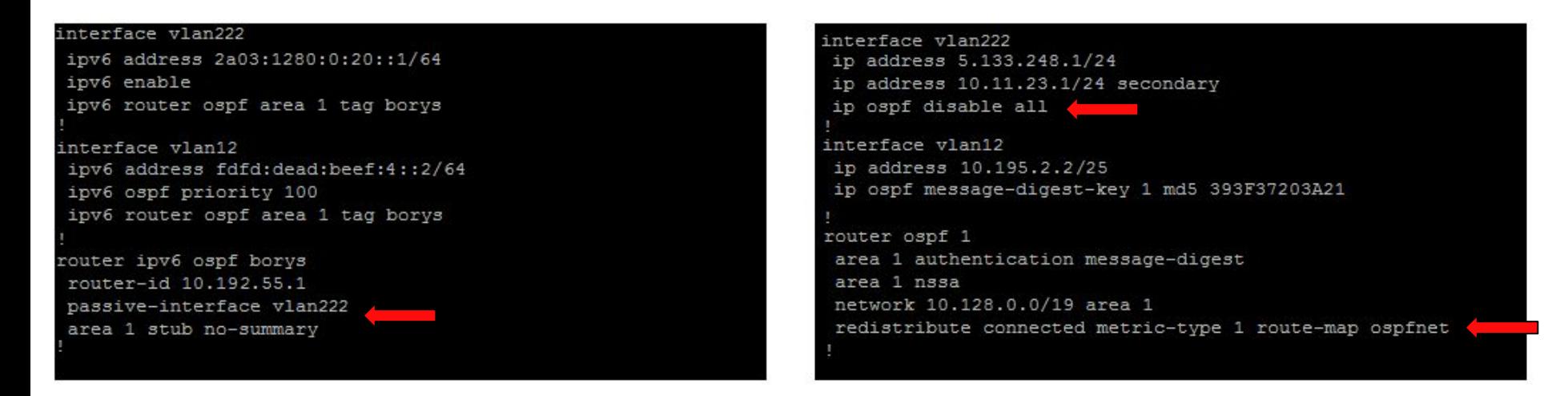

## DNS (BIND9) – strefa "wtvk.pl"

- Serwery DNS DualStack
- Zdefiniowanie rekordów AAAA,

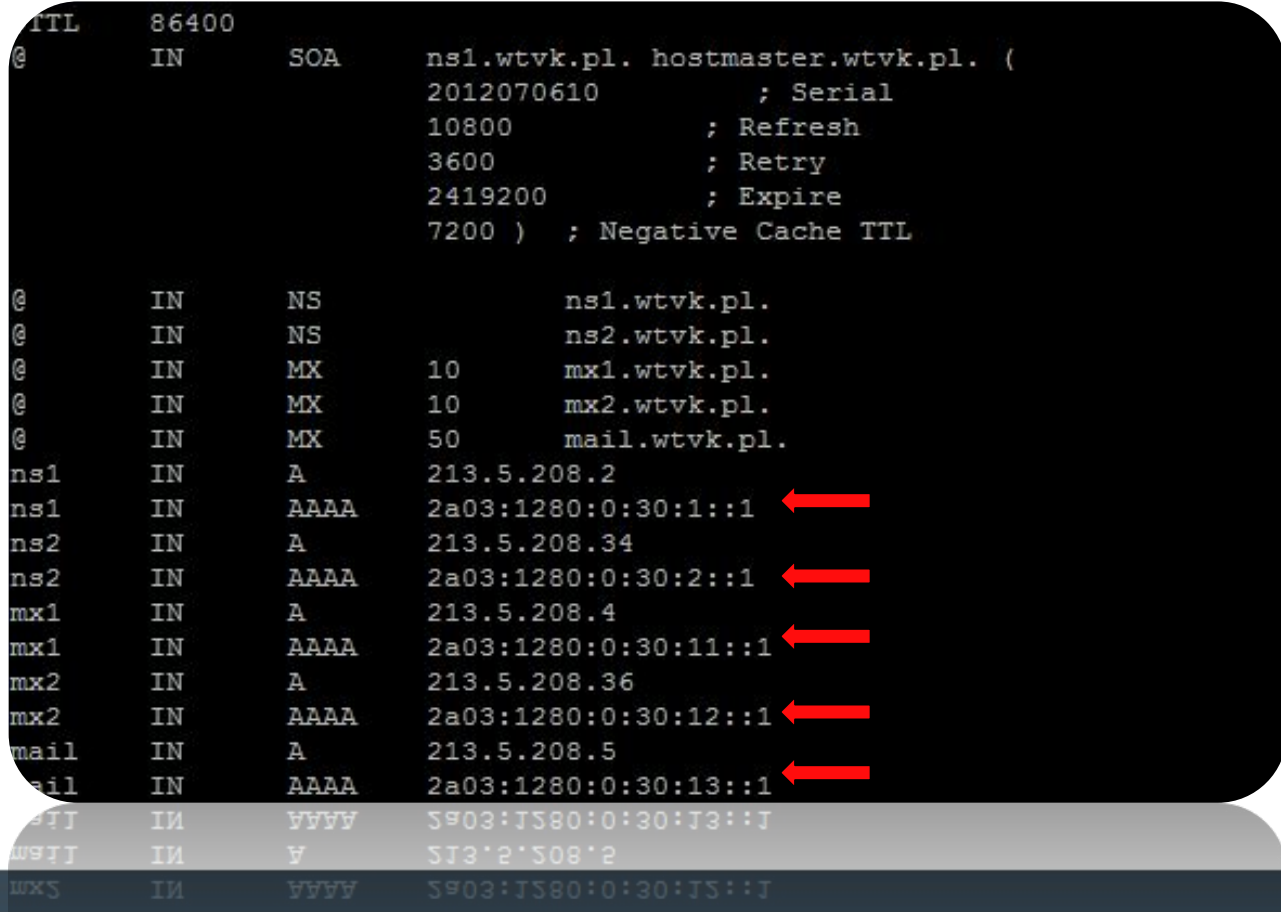

## $DNS (BIND9) - strefa, 0.8.2.1.3.0.a.2.ip6. arpa''$

• Nowa strefa dla prefiksu 2a03:1280::/32

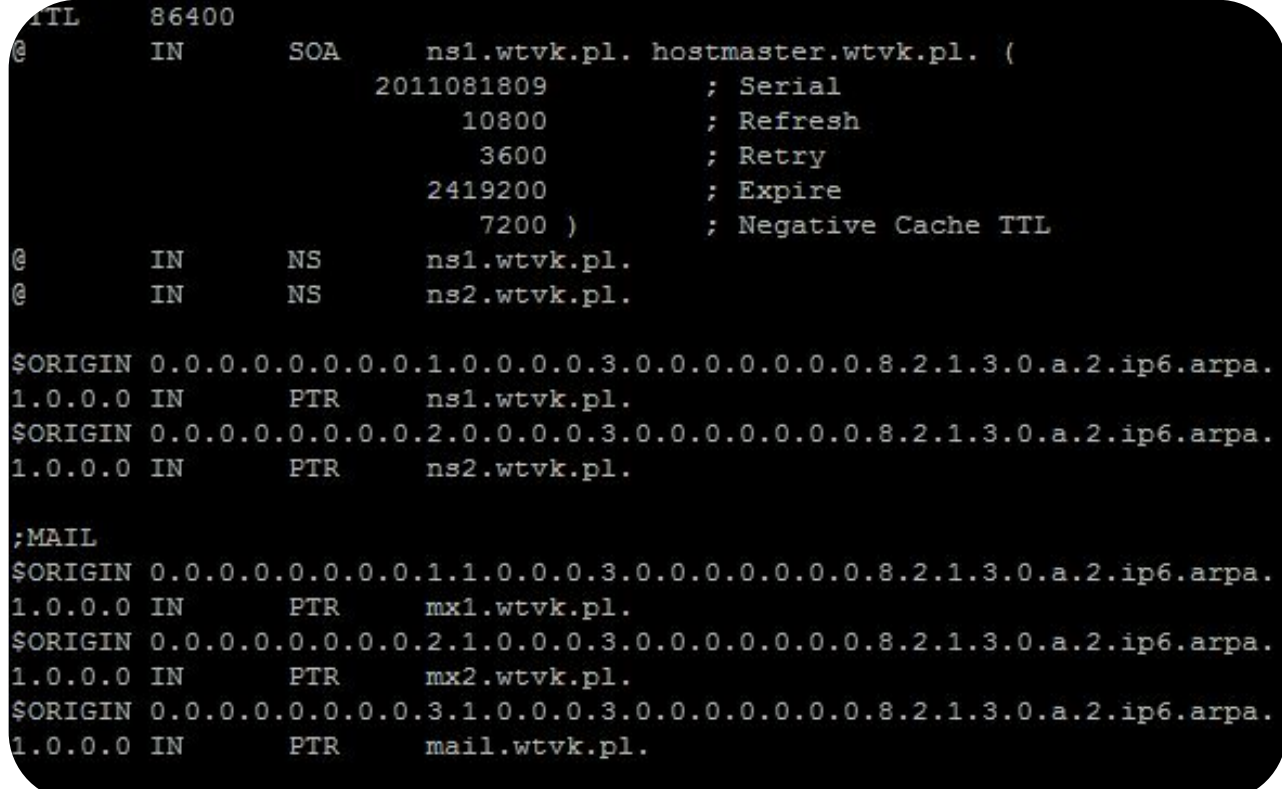
#### DHCPv6 – parę zmian

- Przydział prefiksów
- Brak możliwości odwzorowania MAC  $\Rightarrow$  IP
- Możliwość odwzorowania DUID $\Rightarrow$ IP
- Brak możliwości wysłania adresu IP bramy domyślnej

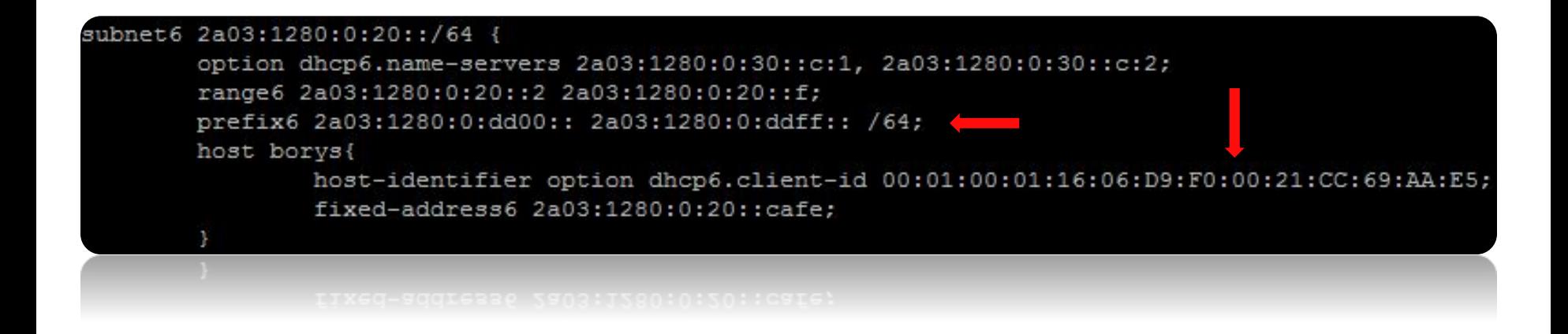

## Access – wielu klientów, wiele rozwiązań… … wiele problemów <sup>:</sup>

- Microsoft Windows 7, 8, 10
- Microsoft Windows XP
- router domowy

# Access – wielu klientów, wiele rozwiązań… … Windows 7, 8, 10

- Pełne wsparcie IPv6
- DualStack: wyższy priorytet dla IPv6
- Czasem IPv6 przestaje działać:
	- instalacja oprogramowania sieciowego
	- zmiana ustawień sieciowych
- *• Rozwiązanie*:
	- *– wyłączenie na chwilę "sieciówki"*

# Access – wielu klientów, wiele rozwiązań… … Windows XP

- Brak pełnej obsługi DHCP i DNS
- DHCP: dodatkowe oprogramowanie (np. Dibbler)
- DNS:
	- − komunikacja z serwerami DNS tylko po IPv4
	- − rekordy "AAAA" są zrozumiałe
- *• Rozwiązanie:*
	- *– uzyskanie adresu IP poprzez autokonfigurację*
	- *– uzyskanie rekordu AAAA wykorzystując łączność IPv4*

# Access – wielu klientów, wiele rozwiązań… … Windows XP

*• Realizacja:*

Standard query AAAA google.pl 213.5.208.190 213.5.208.3 213.5.208.3 213.5.208.190 Standard query response AAAA 2a00:1450:400d:804::101f Standard query A google.pl 213.5.208.190 213.5.208.3 213.5.208.3 213.5.208.190 Standard query response A 173.194.39.152 A 173.194.39.159 A 173.194.39.151

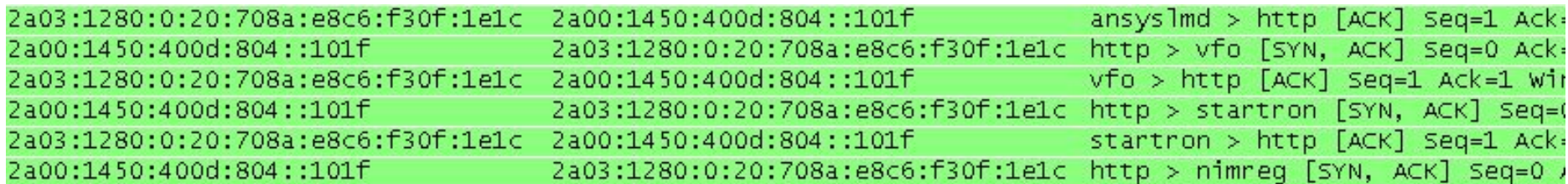

• Tunele (6to4, 6in4, etc)

– we własnym zakresie

• DualStack + NAT66

– jak pojedynczy host

• DualStack + PD

– żądanie adresu IP i prefiksu IP

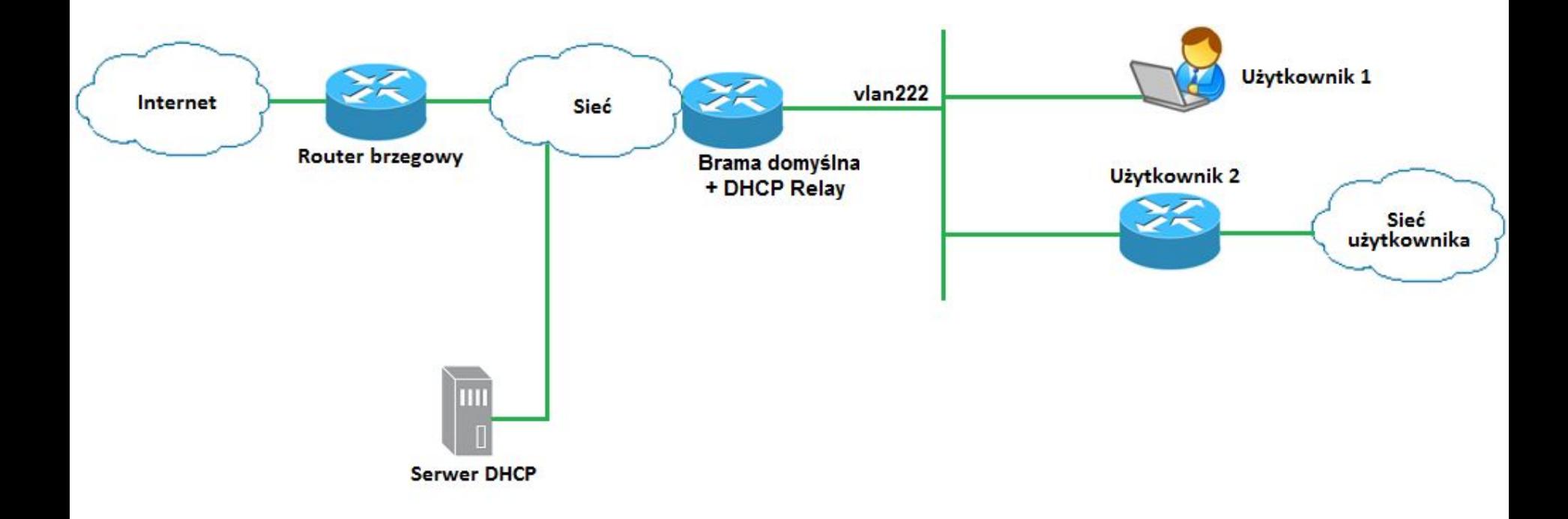

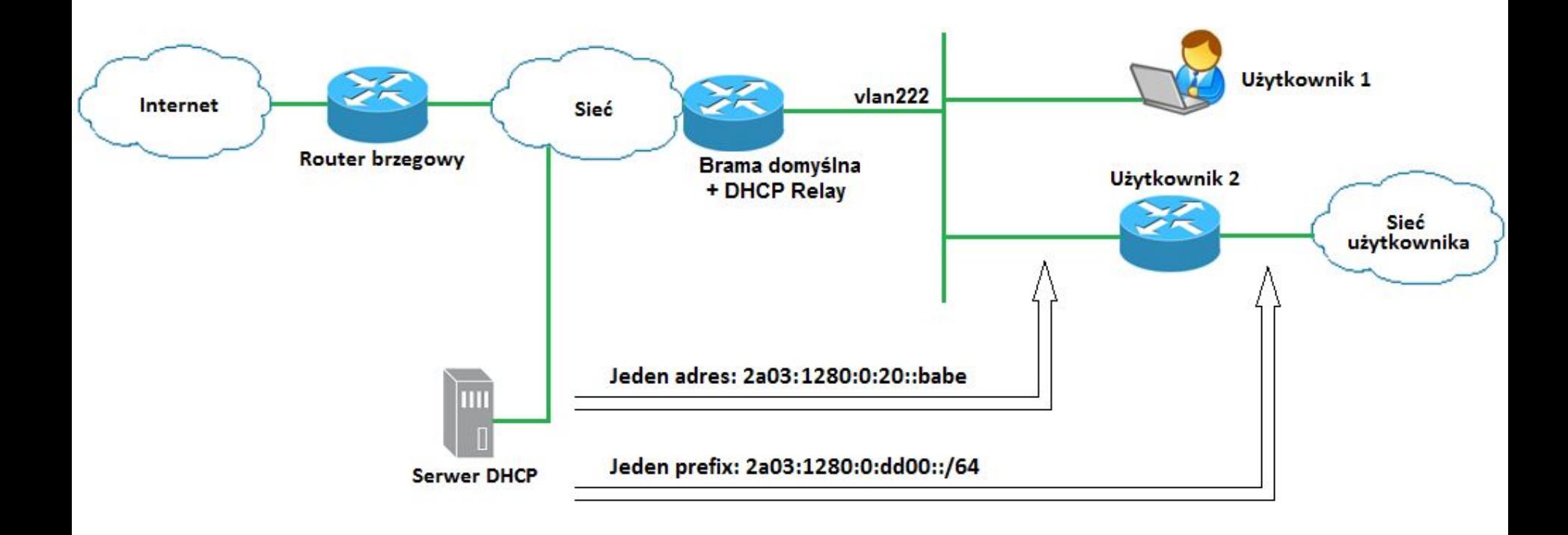

- Delegowany prefiks należy rozgłosić w sieci
- *• Rozwiązanie (teoretyczne):*
	- *− Agent "DHCP Relay" dodaje trasę statyczną*
	- *− Redystrybucja tras statycznych przez bramę domyślną (protokół OSPFv3)*

```
x600serwerownia#sh ipv6 route static
IPv6 Routing Table
Codes: C - connected, S - static, R - RIP, O - OSPF, B - BGP
Timers: Uptime
    2a03:1280:0:dd00::/64 [1] via fe80::200:28ff:fecd:0dc0, [11222, 02w4d23h]
ıs
    2a03:1280:0:dd00::/56 [1/0] via ::, Null, 04w1d00h
x600serwerownia#
```
- W przyszłości każdy użytkownik, będzie miał router
- Liczba prefiksów w tablicy routingu ISP będzie rosła
- *• Rozwiązanie:*
	- *− zgrupowanie prefiksów w obrębie bramy domyślnej*
	- *− rozgłoszenie jednego prefiksu z krótszą maską*

```
ASR1006#sh ipv6 route ospf update | section include 2A03:1280:0:DD00::
OE2 2A03:1280:0:DD00::/56 1110/201
     via FE80::200:CDFF:FE37:1, Furt-channel2
      Last updated 09:19:16 13 September 2012
ASR1006#
```
*• Realizacja:*

```
ipv6 route 2a03:1280:0:dd00::/56 Null
ipv6 prefix-list ipv6redist seq 5 permit 2a03:1280:0:dd00::/56
route-map ospfnetv6 permit 10
match ipv6 address prefix-list ipv6redist
router ipv6 ospf borys
redistribute static route-map ospfnetv6
registripute static route-map ospinetvo
```
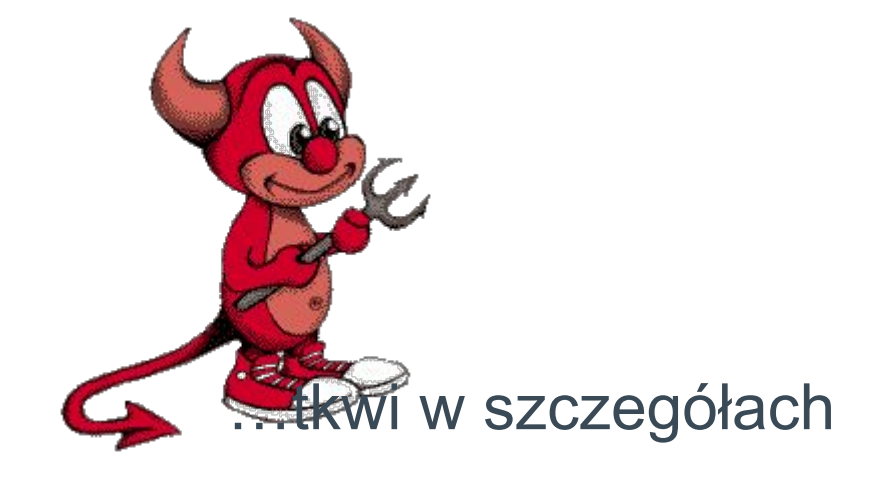

• Adres IP bramy domyślnej typu "link-local".

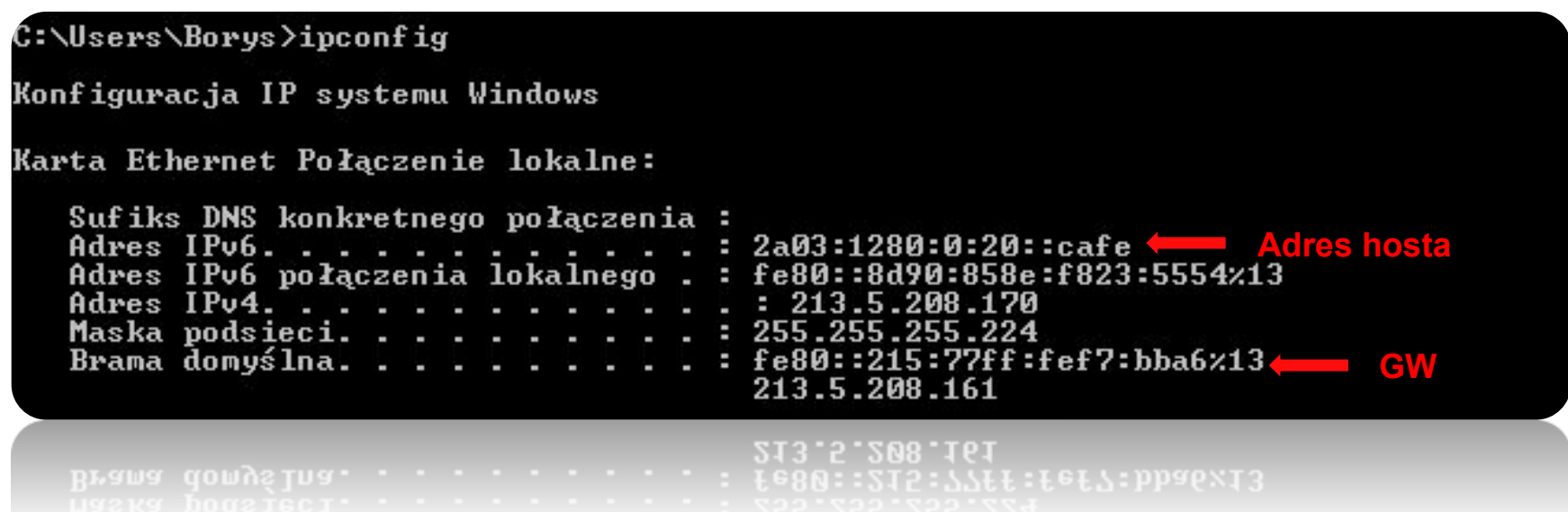

#### • Tymczasowe adresy IP

C:\Users\Borys>ipconfig Konfiguracja IP systemu Windows Karta Ethernet Polaczenie lokalne: Sufiks DNS konkretnego połączenia: 2a03:1280:0:20:8d90:858e:f823:5554 Adres  $IPu6. . . . . .$ н Adres IPu6. . ٠ fdfd:dead:beef:1:8d90:858e:f823:5554 . . . . . . . Tymczasowy adres IPv6 . . 2a03:1280:0:20:25a1:2a1:1745:e10f Tymczasowy adres IPv6 fdfd:dead:beef:1:25a1:2a1:1745:e10f Adres IPu4. 213.5.208.170 Maska podsieci. 255.255.255.224 fe80::215:77ff:fef7:bba6z13 Brama domyślna. . 213.5.208.161 213.5.208.161

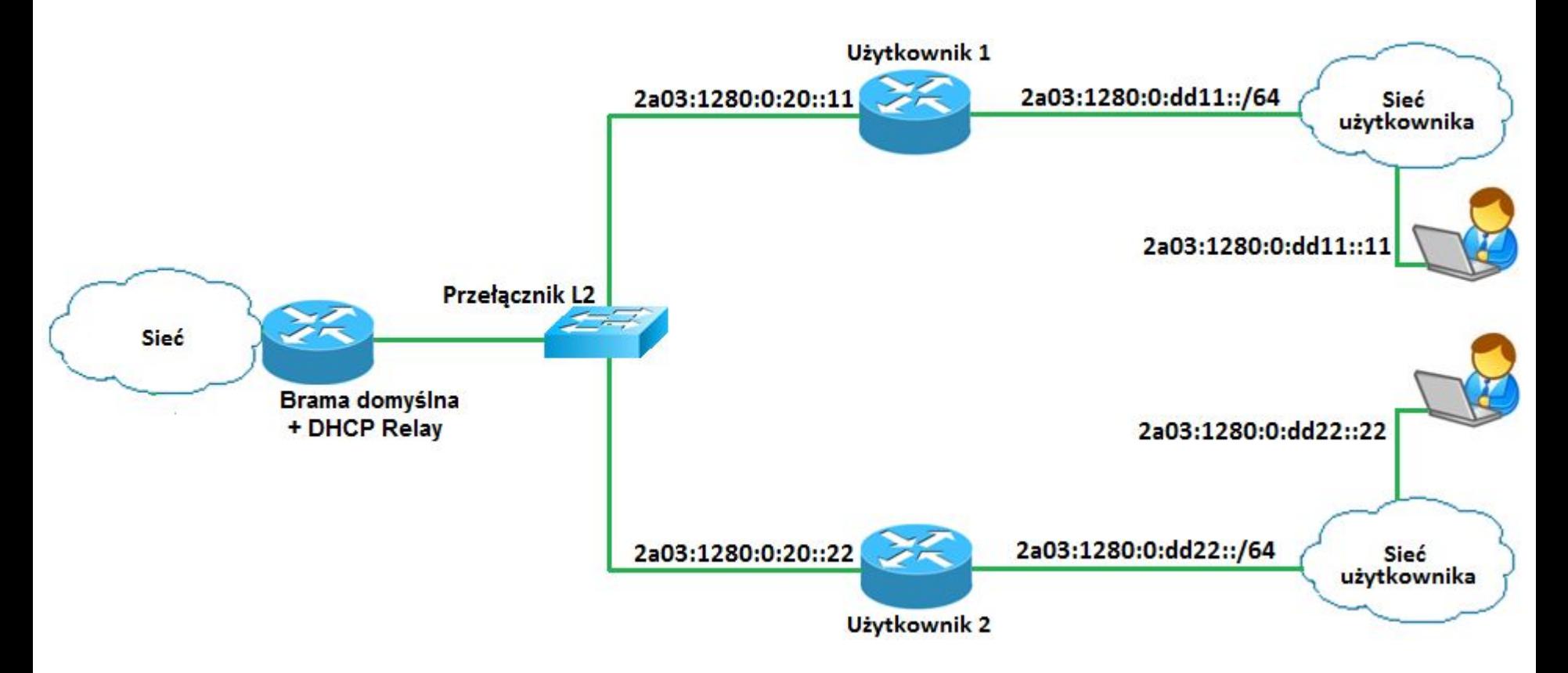

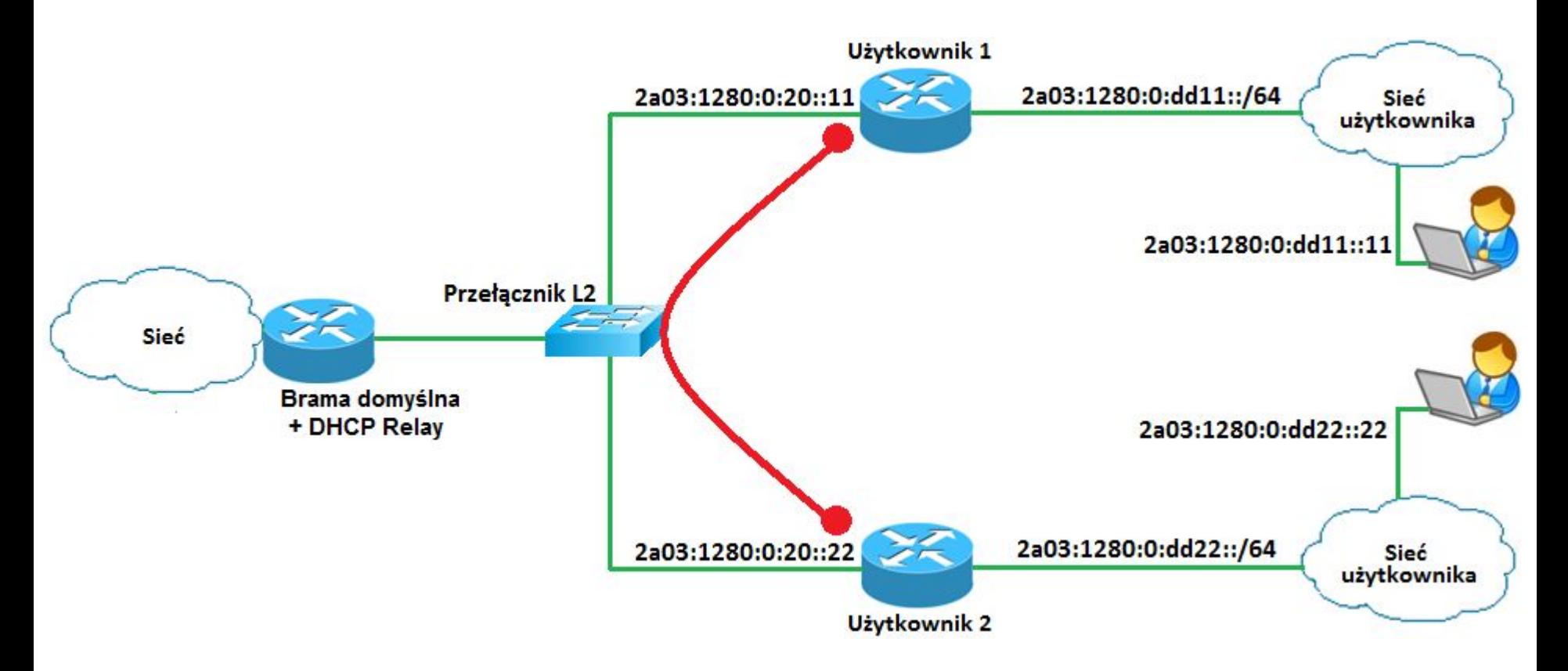

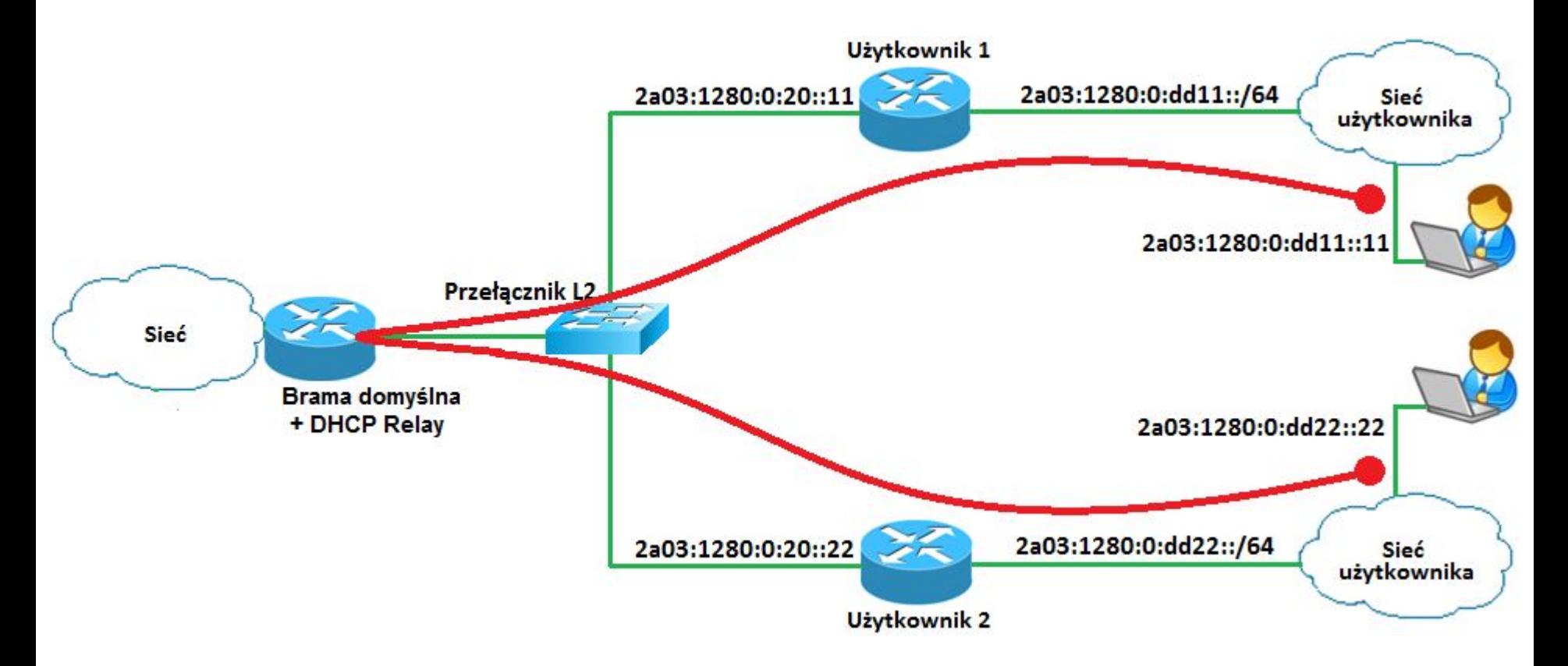

- Adresy link-local wykorzystywane są …
	- − w komunikacji z serwerem DHCP

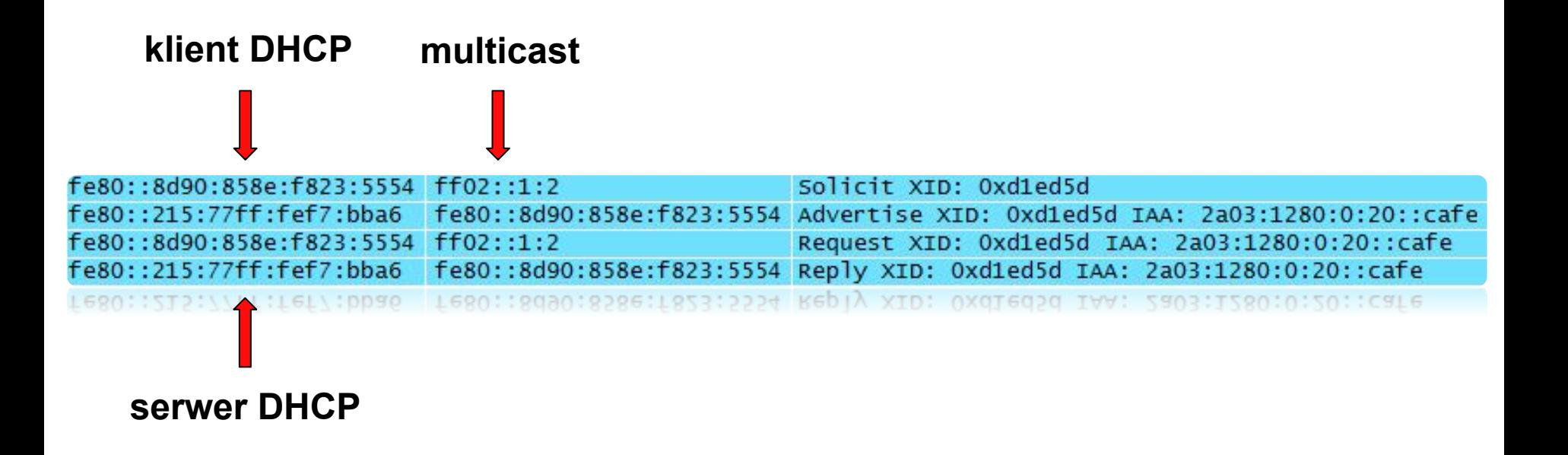

- Adresy link-local wykorzystywane są …
	- − w komunikacji pomiędzy routerami OSPF

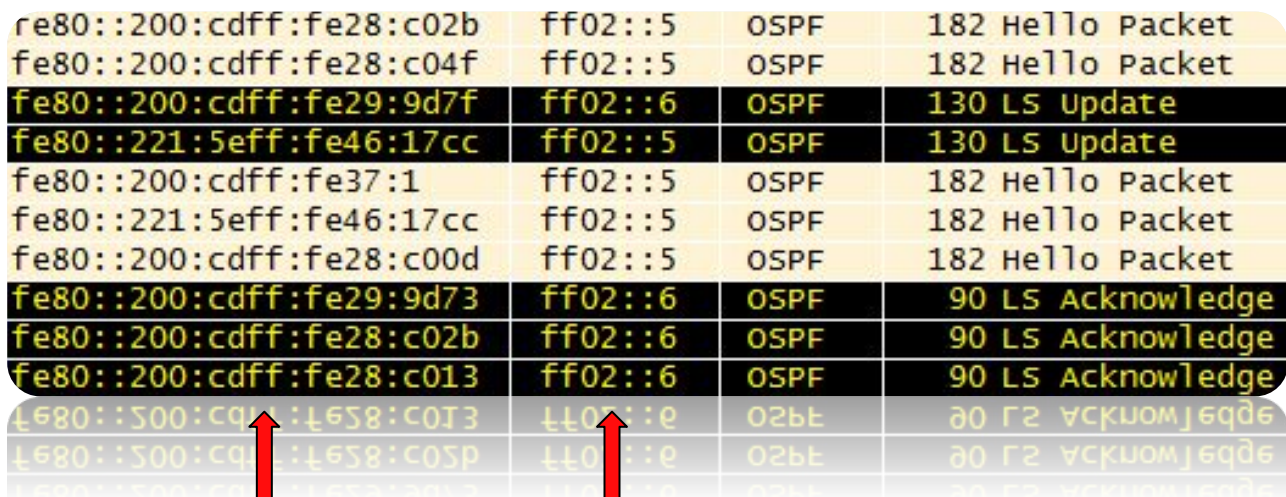

**routery OSPF multicast**

- Adresy link-local wykorzystywane są …
	- − w tablicach routingu jako "next hop"

::/0 [110/1] via fe80::227:dff:fe82:fc1, vlan1001, 14w2d22h 2a03:1280:0:20::/64 [110/2] via fe80::215:77ff:fef7:bba6, vlan12, 04w5d22h 2a03:1280:0:30::/64 [110/2] via fe80::215:77ff:fef7:bb8c, vlan1002, 02w2d01h 2a03:1280:0:312::/64 [110/2] via fe80::200:cdff:fe28:c009, vlan12, 04w2d01h 2a03:1280:0:322::/64 [110/2] via fe80::200:cdff:fe28:c039, vlan12, 04w2d01h 2a03:1280:0:332::/64 [110/2] via fe80::200:cdff:fe29:9d73, vlan12, 04w2d01h 2a03:1280:0:342::/64 [110/2] via fe80::200:cdff:fe28:c025, vlan12, 04w2d01h 2a03:1280:0:352::/64 [110/2] via fe80::200:cdff:fe28:c011, vlan12, 04w2d01h 2a03:1280:0:362::/64 [110/2] via fe80::200:cdff:fe28:c057, vlan12, 04w2d01h 2a03:1280:0:372::/64 [110/2] via fe80::200:cdff:fe28:c01b, vlan12, 6d23h44m 2a03:1280:0:382::/64 [110/2] via fe80::200:cdff:fe29:9d89, vlan12, 6d23h39m 2a03:1280:0:392::/64 [110/2] via fe80::200:cdff:fe28:c01d, vlan12, 6d23h38m 2a03:1280:0:dd00::/56 [110/20] via fe80::215:77ff:fef7:bba6, vlan12, 04w5d22h 2a03:1280:2120::/44 [110/20] via fe80::200:cdff:fe29:9d5d, vlan12, 6d23h09m 2a03:1280:2220::/44 [110/20] via fe80::200:cdff:fe28:c04f, vlan12, 6d23h11m 2a03:1280:2320::/44 [110/20] via fe80::200:cdff:fe28:c037, vlan12, 6d23h05m 2a03:1280:2420::/44 [110/20] via fe80::200:cdff:fe28:c00d, vlan12, 6d23h09m

#### IPv6 – statystyki

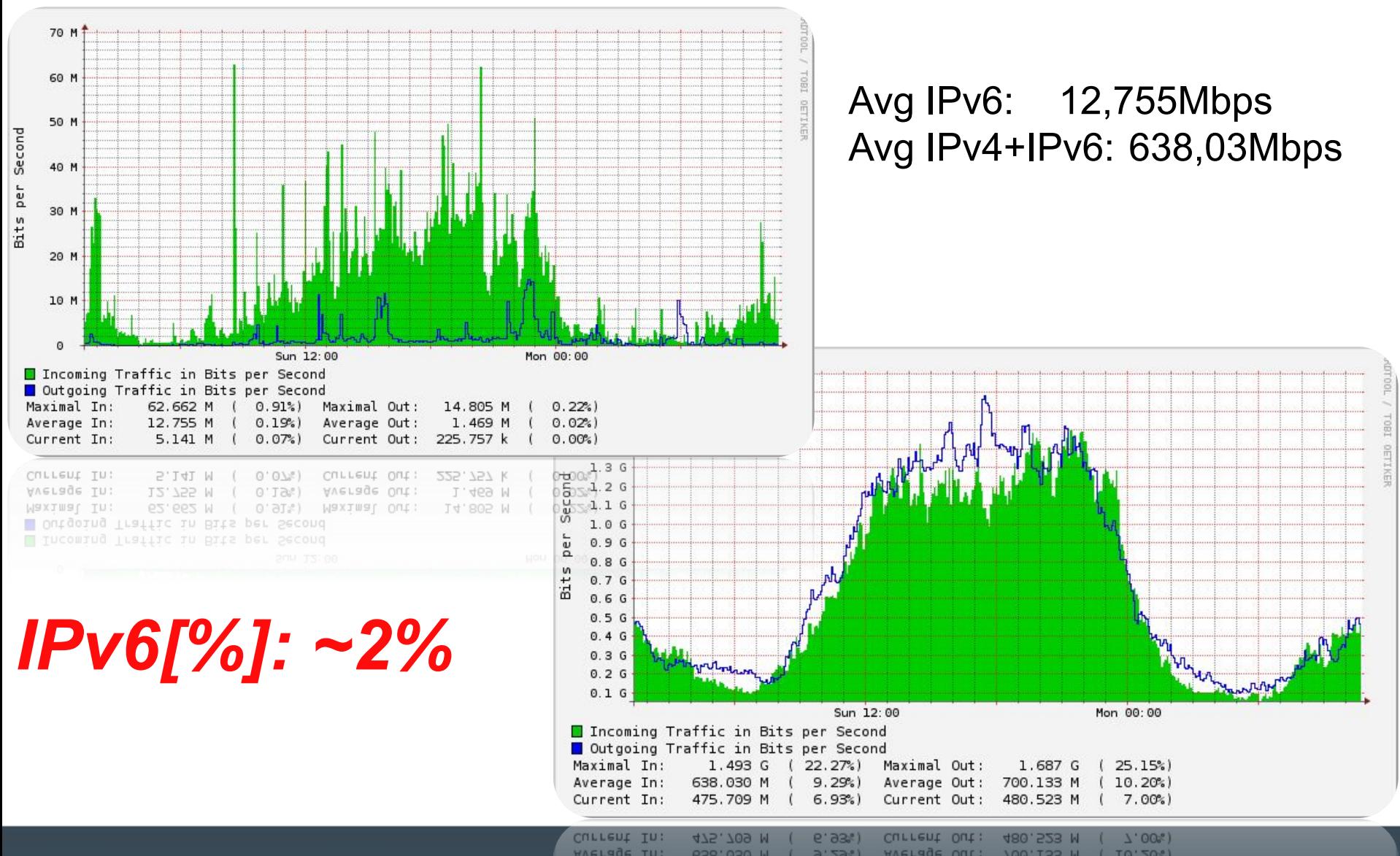

#### IPv6 – statystyki

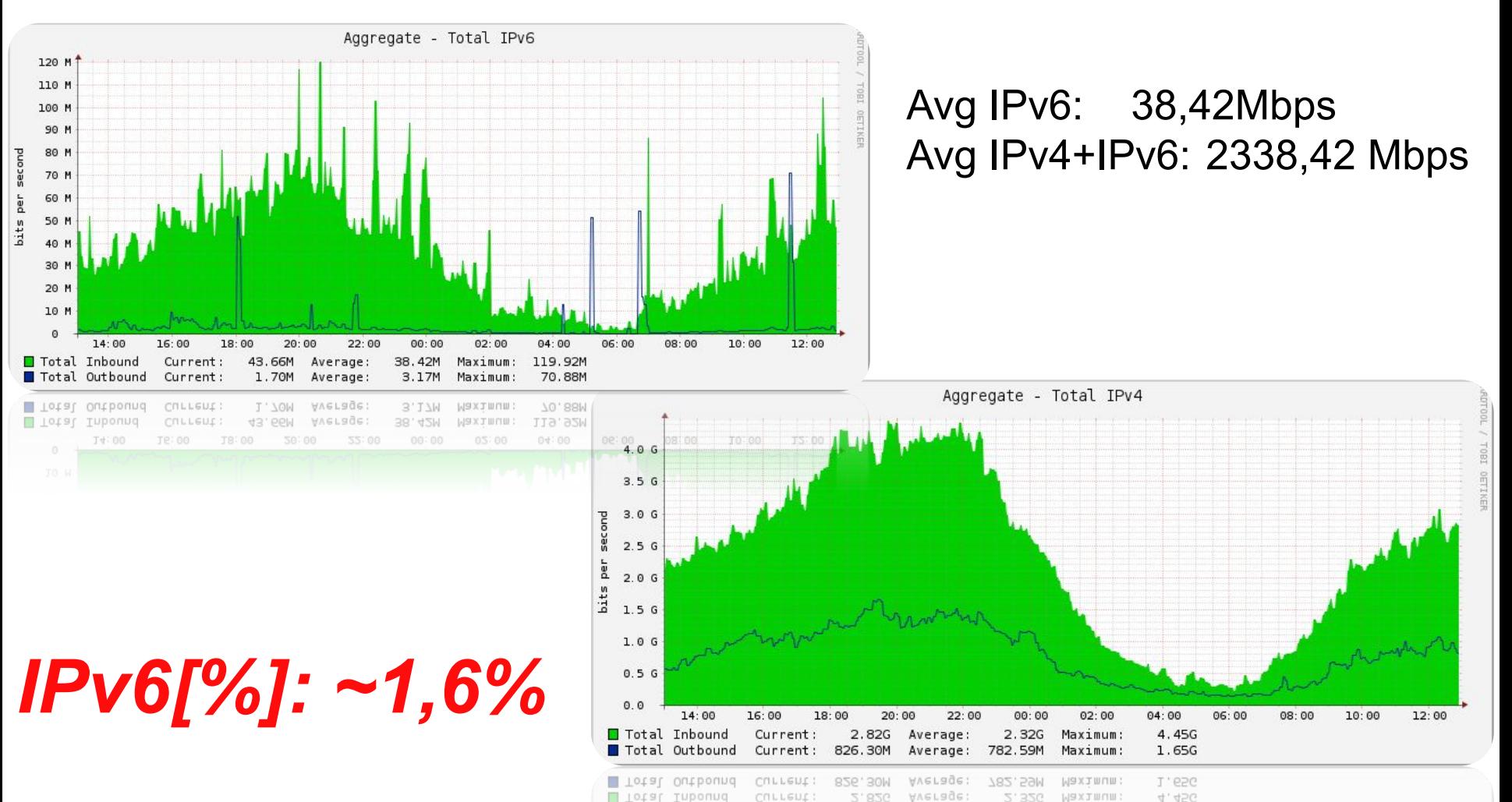

Te: 00

T8:00

50:00

55:00

Td: 00

95

J5:00

T0:00

 $04:00$ 

00:90

 $05:00$ 

#### IPv6 – bezpieczeństwo IP

- RA-guard
	- − Filtrowanie fałszywych widomości RA
	- − Konfiguracja per port fizyczny
	- − Można zrealizować to za pomocą list kontroli dostępu

x600serwerownia (config)#int port1.0.1, port1.0.5-port1.0.22 x600serwerownia (config-if)#ipv6 nd raguard x600serwerownia (config-if)#exit

#### IPv6 – bezpieczeństwo IP

- listy kontroli dostępu:
	- − odrzucenie wiadomości RA
	- − przepuszczenie pozostałego ruchu ICMP
	- − przepuszczenie ruchu do agenta "DHCP Relay"
	- − odrzucenie pozostałego ruchu do GW

ipv6 access-list extended example deny icmp any any icmp-type 134 ipv6 access-list extended example permit icmp any any ipv6 access-list extended example permit udp any eq 546 ff02::1:2/128 eq 547 ipv6 access-list extended example deny ip any fe80::200:28ff:fecd:0dc0

- Uruchomienie pozostałych usług na IPv6:
	- − monitoring IP
	- − telefonia IP
	- − telewizja (multicast)
- Zarządzanie siecią:
	- − IPv4 zostaje
- A kiedy IPv4 się skończą to:
	- − NAT64
	- − DualStack (Global IPv6 + Private IPv4 + NAT44)

- Uruchomienie pozostałych usług na IPv6:
	- **− monitoring IP kamery, serwery, oprogramowanie**
	- − telefonia IP
	- − telewizja (multicast)
- Zarządzanie siecią:
	- − IPv4 zostaje
- A kiedy IPv4 się skończą to:
	- − NAT64
	- − DualStack (Global IPv6 + Private IPv4 + NAT44)

- Uruchomienie pozostałych usług na IPv6:
	- − monitoring IP
	- **− telefonia IP telefony, bramki, centrala**
	- − telewizja (multicast)
- Zarządzanie siecią:
	- − IPv4 zostaje
- A kiedy IPv4 się skończą to:
	- − NAT64
	- − DualStack (Global IPv6 + Private IPv4 + NAT44)

- Uruchomienie pozostałych usług na IPv6:
	- − monitoring IP
	- − telefonia IP
	- **− telewizja (multicast) streamery, odbiorniki**
- Zarządzanie siecią:
	- − IPv4 zostaje
- A kiedy IPv4 się skończą to:
	- − NAT64
	- − DualStack (Global IPv6 + Private IPv4 + NAT44)

- Uruchomienie pozostałych usług na IPv6:
	- − monitoring IP
	- − telefonia IP
	- − telewizja (multicast)
- Zarządzanie siecią:
	- **− IPv4 zostaje … póki nie mamy urządzeń "IPv6-only"**
- A kiedy IPv4 się skończą to:
	- − NAT64
	- − DualStack (Global IPv6 + Private IPv4 + NAT44)

- Uruchomienie pozostałych usług na IPv6:
	- − monitoring IP
	- − telefonia IP
	- − telewizja (multicast)
- Zarządzanie siecią:
	- − IPv4 zostaje
- A kiedy IPv4 się skończą to:
	- **−** NAT64 bez IPv4 "nie da rady": Windows XP
	- − DualStack (Global IPv6 + Private IPv4 + NAT44)

- Uruchomienie pozostałych usług na IPv6:
	- − monitoring IP
	- − telefonia IP
	- − telewizja (multicast)
- Zarządzanie siecią:
	- − IPv4 zostaje
- A kiedy IPv4 się skończą to:
	- − NAT64
	- **− DualStack (Global IPv6 + Private IPv4 + NAT44)**  *"Nie chcę, ale muszę"*

# Przegląd funkcjonalności IPv6 dostępnych w przełącznikach AlliedTelesis

## Funkcjonalności dostępne w AW+

- Routing
	- − statyczny
	- − RIPng
	- − OSPFv3
	- − BGPv4
	- − VRRP
	- − PIM (routing multicastu)
- Zarządzanie dostępem:
	- − Klient / serwer / relay DHCP (w tym PD)
	- − Klient / relay DNS
	- − ACL
	- − MLD (odpowiednik IGMP)

#### Funkcjonalności dostępne w AW+

- Zarządzanie przełącznikiem:
	- − Klient / serwer telnet,
	- − Klient / serwer DHCP,
	- − Klient / serwer NTP,
	- − Agent SNMP,
	- − Agent sFlow
- Tunele:
	- − 6to4

#### Funkcjonalności dostępne w AW+

• Uruchomienie IPv6 na przełącznikach:

#### *ipv6 forwarding*

• Przydzielenie adresu IPv6:

*interface vlan1 ipv6 address 2a03::1/64*

• Uruchomienie serwera telnet:

*service telnet ipv6*
• Uruchomienie serwera SSH:

*ssh server allow-users manager service ssh ipv6*

• Uruchomienie RA i autokonfiguracji:

*interface vlan1 no ipv6 nd suppress-ra*

• Uruchomienie klienta NTP:

*ntp server 2001:db8:8::8*

• Uruchomienie serwera DHCP:

*ipv6 dhcp pool borys address range 2a03::2 2a03::ffff dns-server 2001:db8:10::10 domain-name wtvk.pl interface vlan1 ipv6 nd managed-config-flag ipv6 nd other-config-flag ipv6 nd prefix 2a03::1/64 2592000 604800 no-autoconfig ipv6 dhcp server borys*

• Uruchomienie OSPF'a:

*interface vlan1 ipv6 router ospf area 0 tag borys router ipv6 ospf borys router –id 10.10.10.10 passive –interface vlan1*

• Uruchomienie agenta SNMP:

*snmp-server ipv6 snmp-server community tajne ro snmp-server host 2001:db8:9::9*

• Konfiguracja listy kontroli dostępu:

*ipv6 access-list test permit tcp 2001:db8::/64 eq 10 any deny udp 2001:db8::1/128 any ne 10 permit ipv6 any 2a01:db8::/64 deny ipv6 any any interface port1.0.1 ipv6 traffic-filter test*

- Weryfikacja serwera telnet:
	- *show telnet*

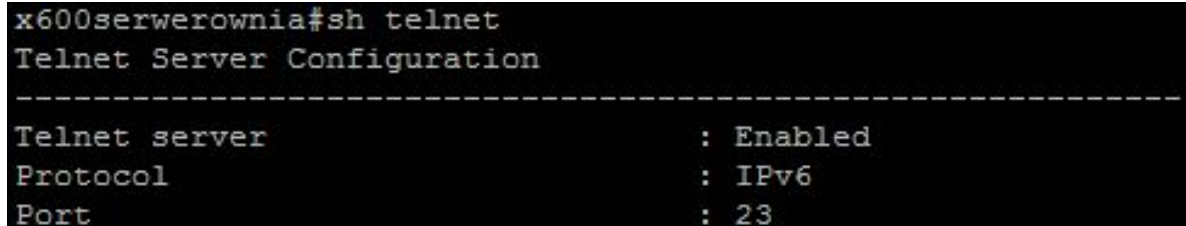

• Weryfikacja serwera SSH:

#### *show ssh server*

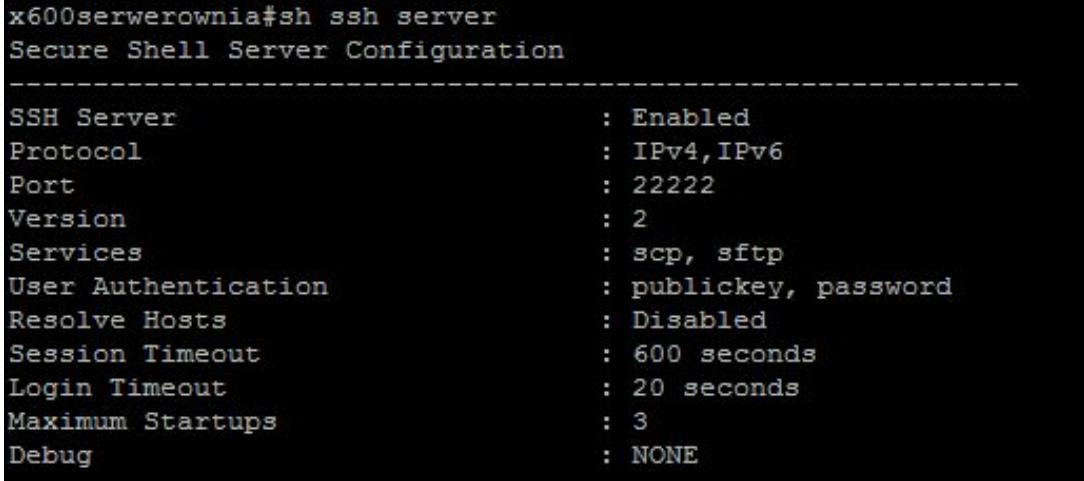

• Sprawdzenie sąsiadów:

#### *show ipv6 neighbors*

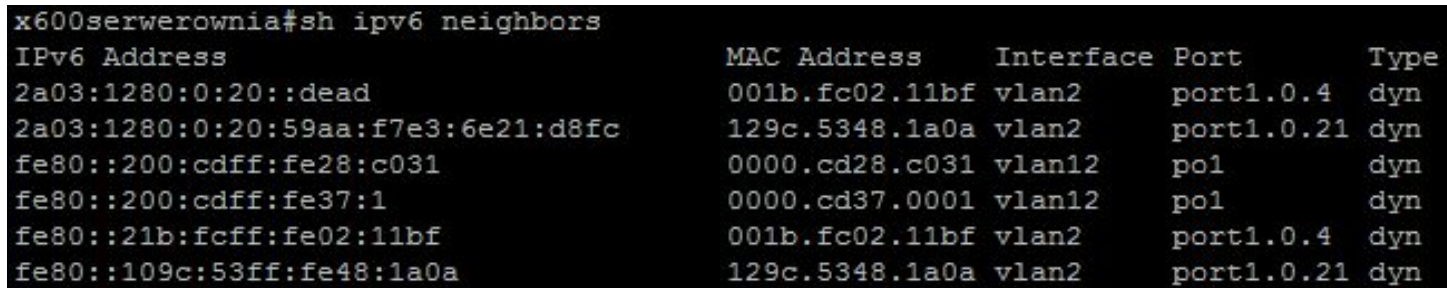

#### • Sprawdzenie tablicy routingu:

#### *show ipv6 route*

```
x600serwerownia#sh ipv6 route
IPv6 Routing Table
Codes: C - connected, S - static, R - RIP, O - OSPF, B - BGP
Timers: Uptime
    ::/0 [110/12] via fe80::200:cdff:fe37:1, vlan12, 03w0d19h
   2a03:1280:0:20::/64 via ::, vlan2, 03w0d19h
C
   2a03:1280:0:30::/64 [110/3] via fe80::200:cdff:fe37:1, vlan12, 03w0d19h
\circ2a03:1280:0:33::/64 [110/3] via fe80::200:cdff:fe37:1, vlan12, 03w0d19h
\circ2a03:1280:0:212::/64 [110/2] via fe80::200:cdff:fe29:9d5d, vlan12, 03w0d19h
\circ2a03:1280:0:214::/64 [110/2] via fe80::200:cdff:fe29:9d5d, vlan12, 03w0d19h
   2a03:1280:0:222::/64 [110/2] via fe80::200:cdff:fe28:c04f, vlan12, 03w0d19h
   2a03:1280:0:224::/64 [110/2] via fe80::200:cdff:fe28:c04f, vlan12, 03w0d19h
\circ\circ2a03:1280:0:232::/64 [110/2] via fe80::200:cdff:fe28:c037, vlan12, 03w0d19h
   2a03:1280:0:234::/64 [110/2] via fe80::200:cdff:fe28:c037, vlan12, 03w0d19h
O
\circ2a03:1280:0:242::/64 [110/2] via fe80::200:cdff:fe28:c00d, vlan12, 03w0d19h
O.
    2a03:1280:0:252::/64 [110/2] via fe80::200:cdff:fe29:9d7f, vlan12, 03w0d19h
   2a03:1280:0:262::/64 [110/2] via fe80::200:cdff:fe28:c01f, vlan12, 03w0d19h
O
\circ2a03:1280:0:272::/64 [110/2] via fe80::200:cdff:fe28:c013, vlan12, 03w0d19h
\circ2a03:1280:0:282::/64 [110/2] via fe80::200:cdff:fe28:c02f, vlan12, 03w0d19h
   2a03:1280:0:292::/64 [110/2] via fe80::200:cdff:fe28:c02b, vlan12, 03w0d19h
\circ\circ2a03:1280:0:2a2::/64 [110/2] via fe80::200:cdff:fe29:9c11, vlan12, 03w0d19h
    2a03:1280:0:2a4::/64 [110/2] via fe80::200:cdff:fe29:9c11, vlan12, 03w0d19h
```
• Weryfikacja protokołu OSPFv3:

*show ipv6 ospf*

x600serwerownia#sh ipv6 ospf Routing Process "OSPFv3 (borvs)" with ID 10.194.25.1 Route Licence: Route : Limit=Unlimited, Allocated=93, Visible=82, Internal=11 Route Licence: Breach: Current=0, Watermark=0 Process uptime is 21 days 19 hours 41 minutes Current grace period is 120 secs (default) SPF schedule delay min 0.500 secs, SPF schedule delay max 50.0 secs Minimum LSA interval 5 secs, Minimum LSA arrival 1 secs Number of incoming current DD exchange neighbors 0/5 Number of outgoing current DD exchange neighbors 0/5 Number of external LSA 32. Checksum Sum 0xF5D64 Number of AS-Scoped Unknown LSA 0 Number of LSA originated 5 Number of LSA received 113262 Number of areas in this router is 1 Area 0.0.0.1 Number of interfaces in this area is 2(2) SPF algorithm executed 6 times Number of LSA 57. Checksum Sum 0x1D61F2 Number of Unknown LSA 0

• Sprawdzenie list kontroli dostępu:

*show ipv6 access-list*

rejonOP11a#sh ipv6 access-list Hardware IPv6 access list test 10 permit tcp 2001:db8::/64 eq 10 any 20 deny udp 2001:db8::1/128 any ne 10 30 permit ipv6 any 2a01:db8::/64 40 deny ipv6 any any

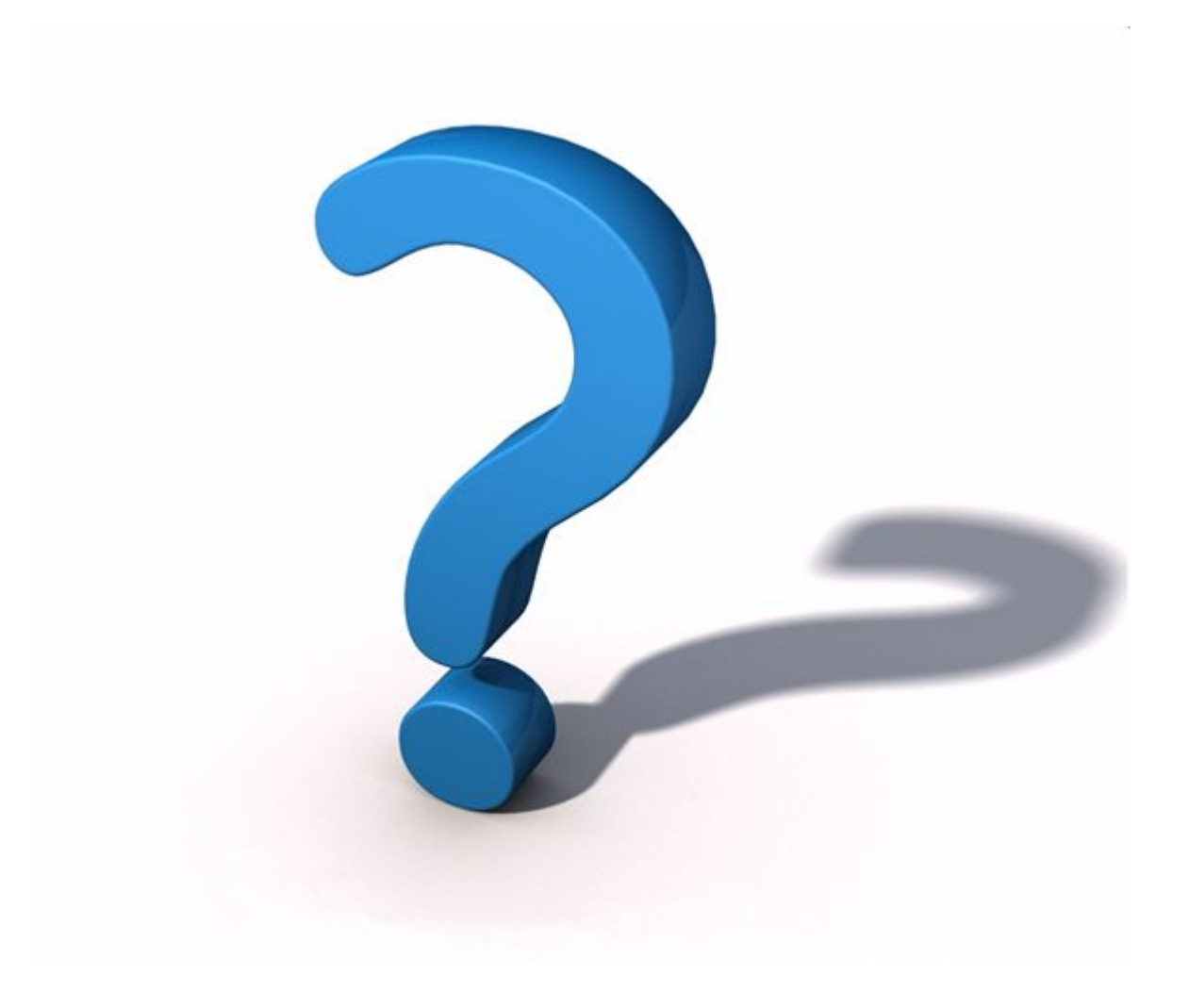

# **Dziękuję za uwagę !**

#### Wachowiak & Syn s.c.

ul. Grunwaldzka 165D/43 60-322 Poznań

#### **[www.wachowiakisyn.pl](http://www.wachowiakisyn.pl/)**

tel.: +48 61 860 03 39 tel.: +48 61 860 03 47 fax: +48 61 860 03 41 info@wachowiakisyn.pl

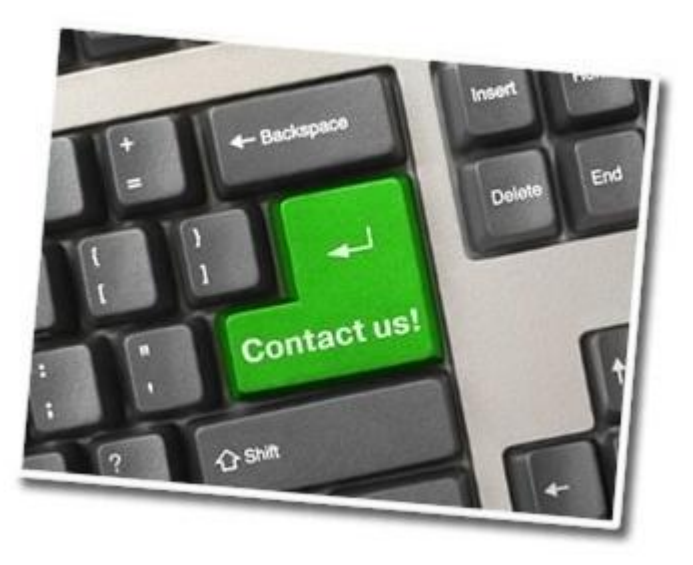